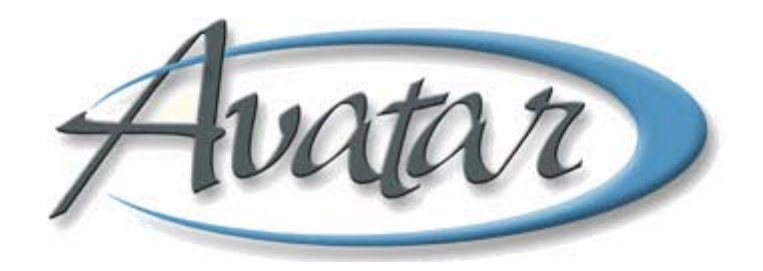

# **Avatar CWS Quick Reference Guides**

#### **Table of Contents**

**Click a Topic to Link to the Guide**

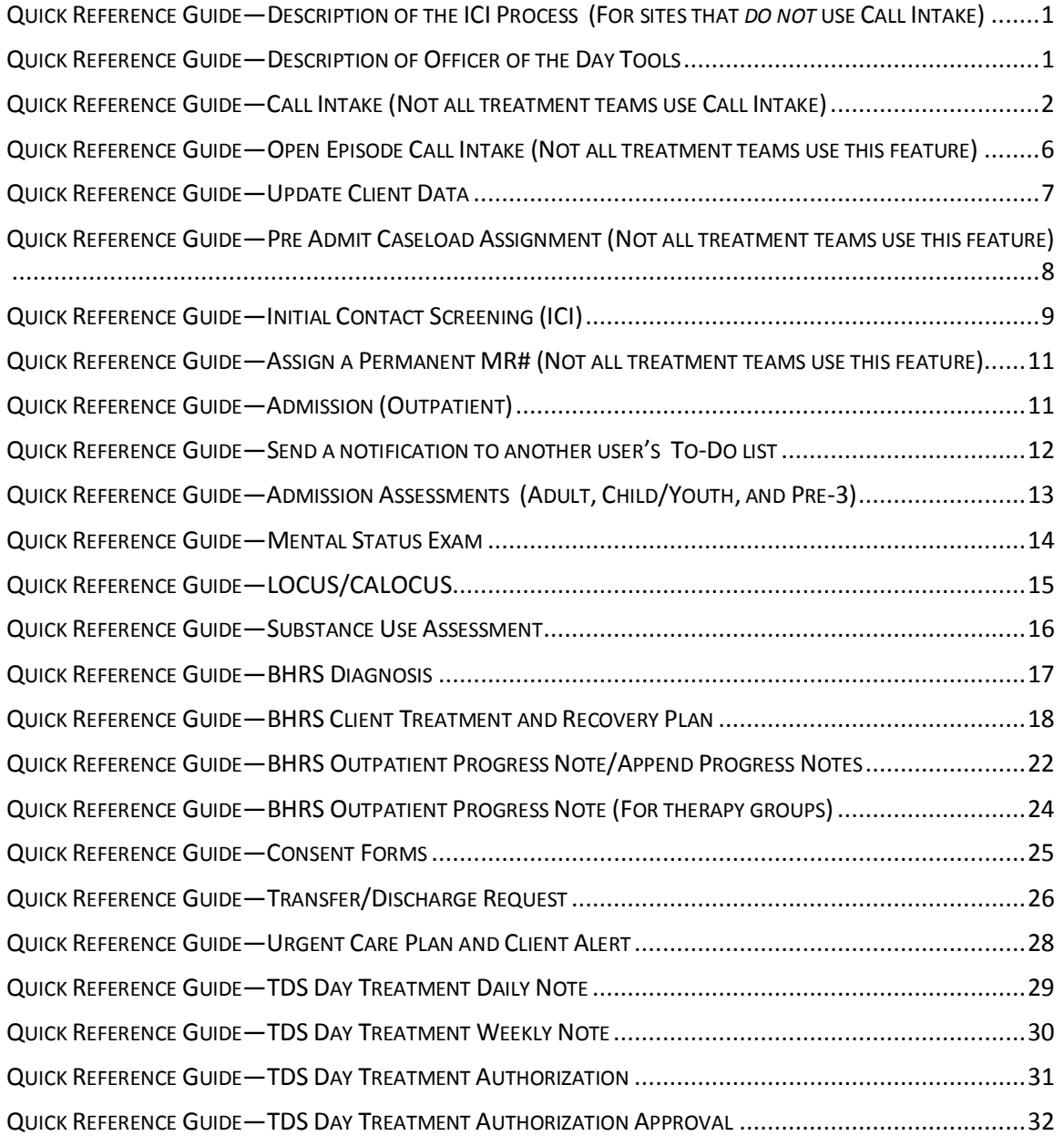

# <span id="page-2-0"></span>**QUICK REFERENCE GUIDE—DESCRIPTION OF THE ICI PROCESS (FOR SITES THAT** *DO NOT* **USE CALL INTAKE)**

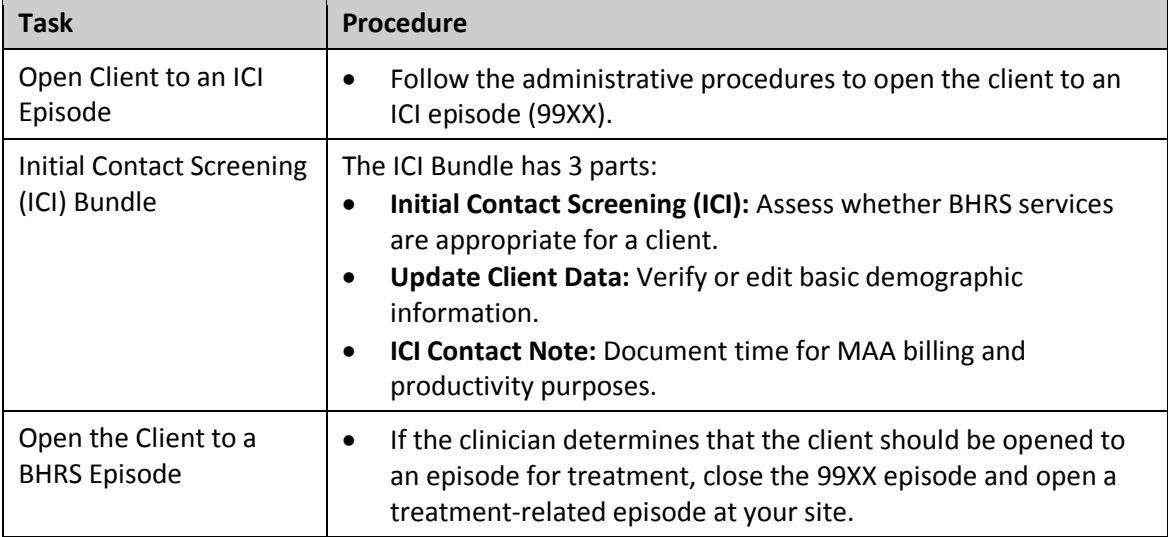

#### <span id="page-2-1"></span>**QUICK REFERENCE GUIDE—DESCRIPTION OF OFFICER OF THE DAY TOOLS**

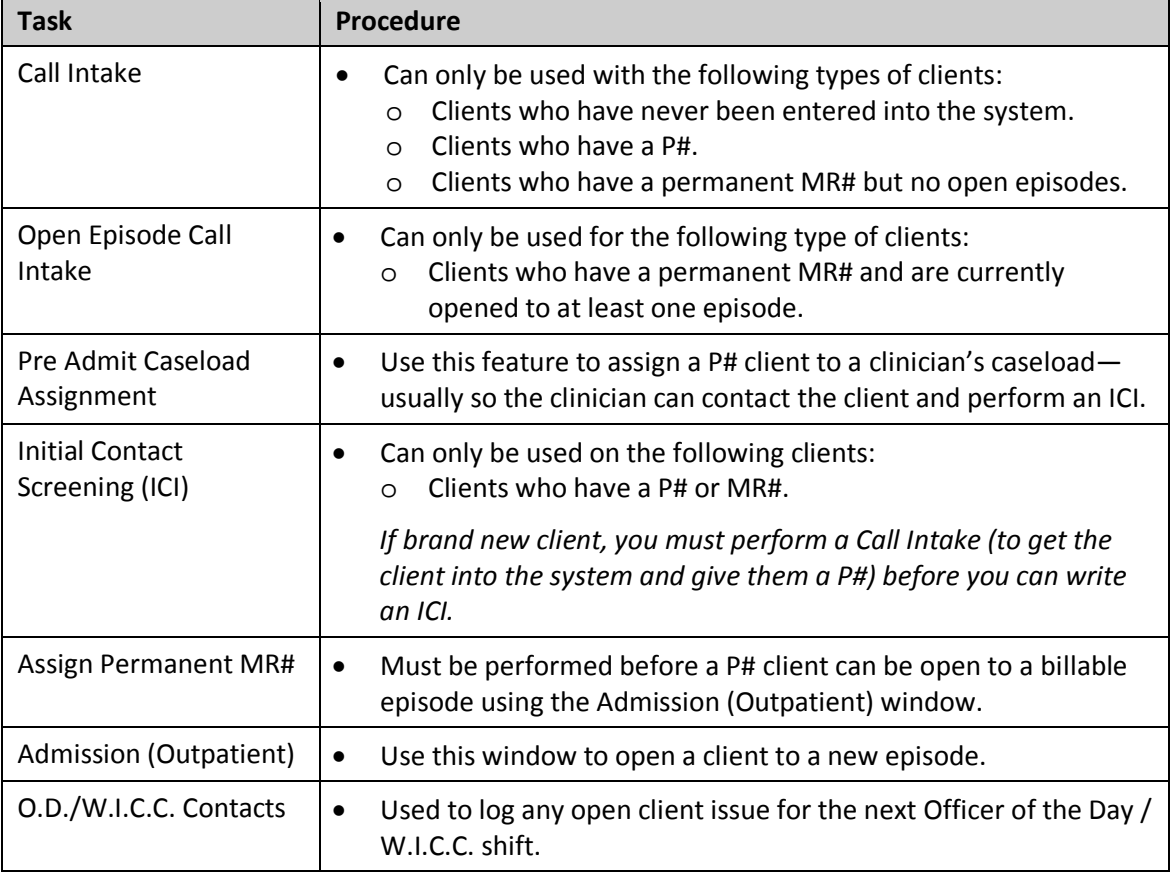

# <span id="page-3-0"></span>**QUICK REFERENCE GUIDE—CALL INTAKE (NOT ALL TREATMENT TEAMS USE CALL INTAKE)**

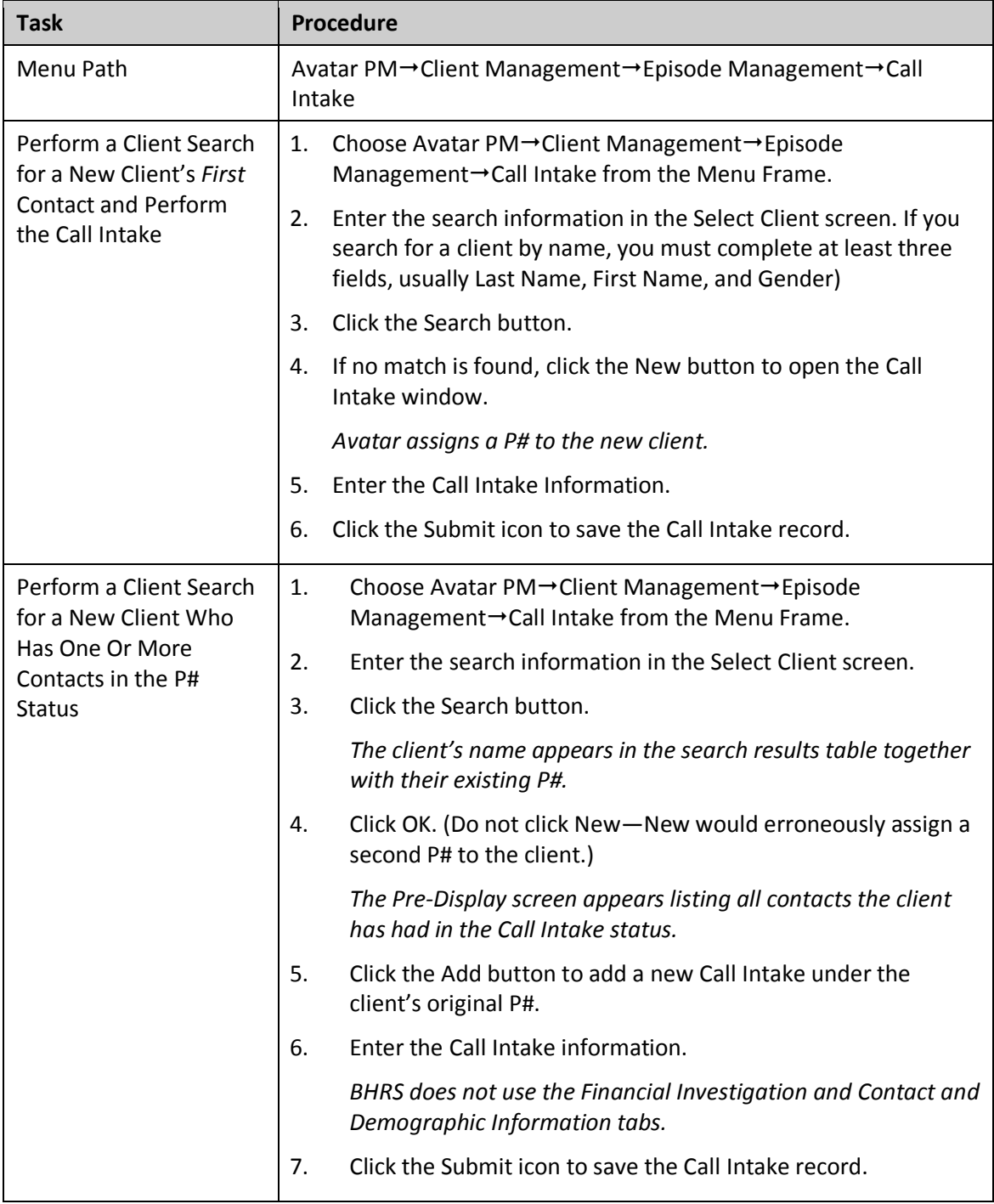

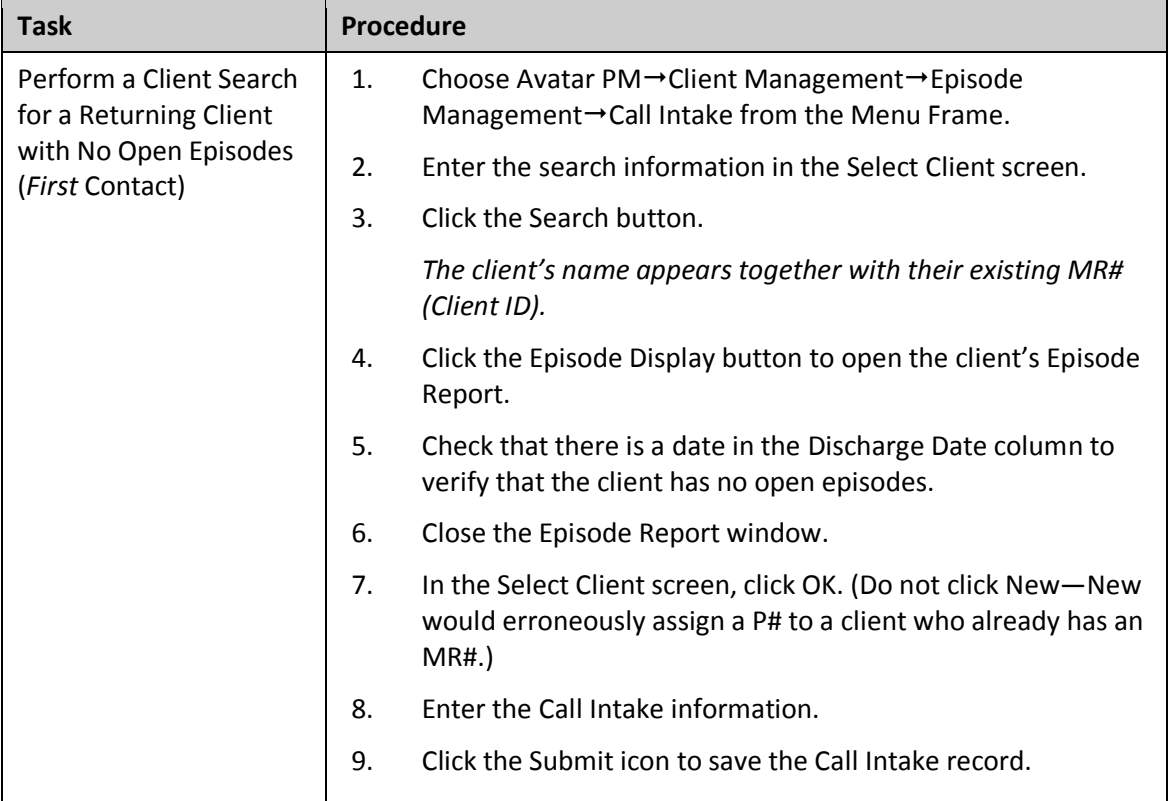

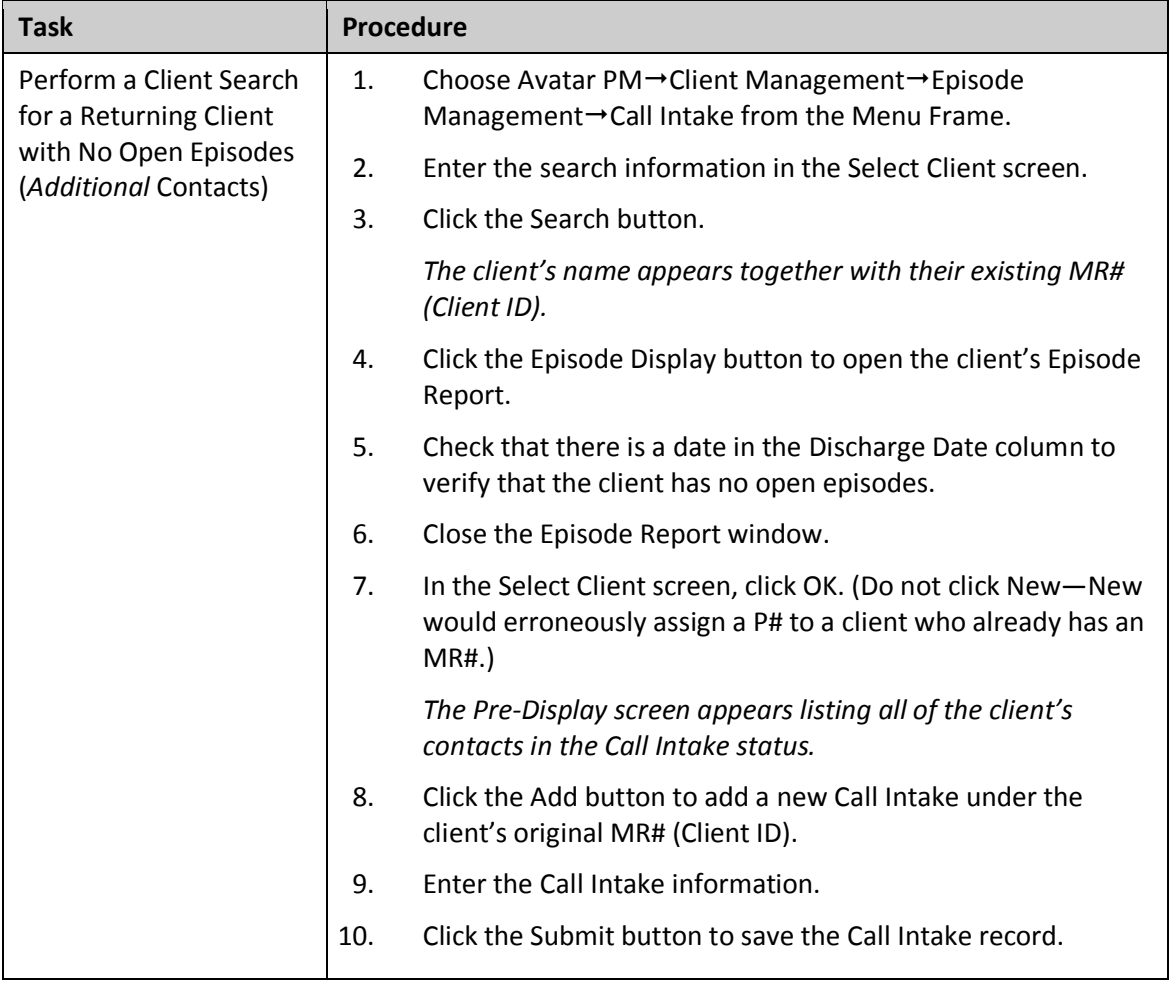

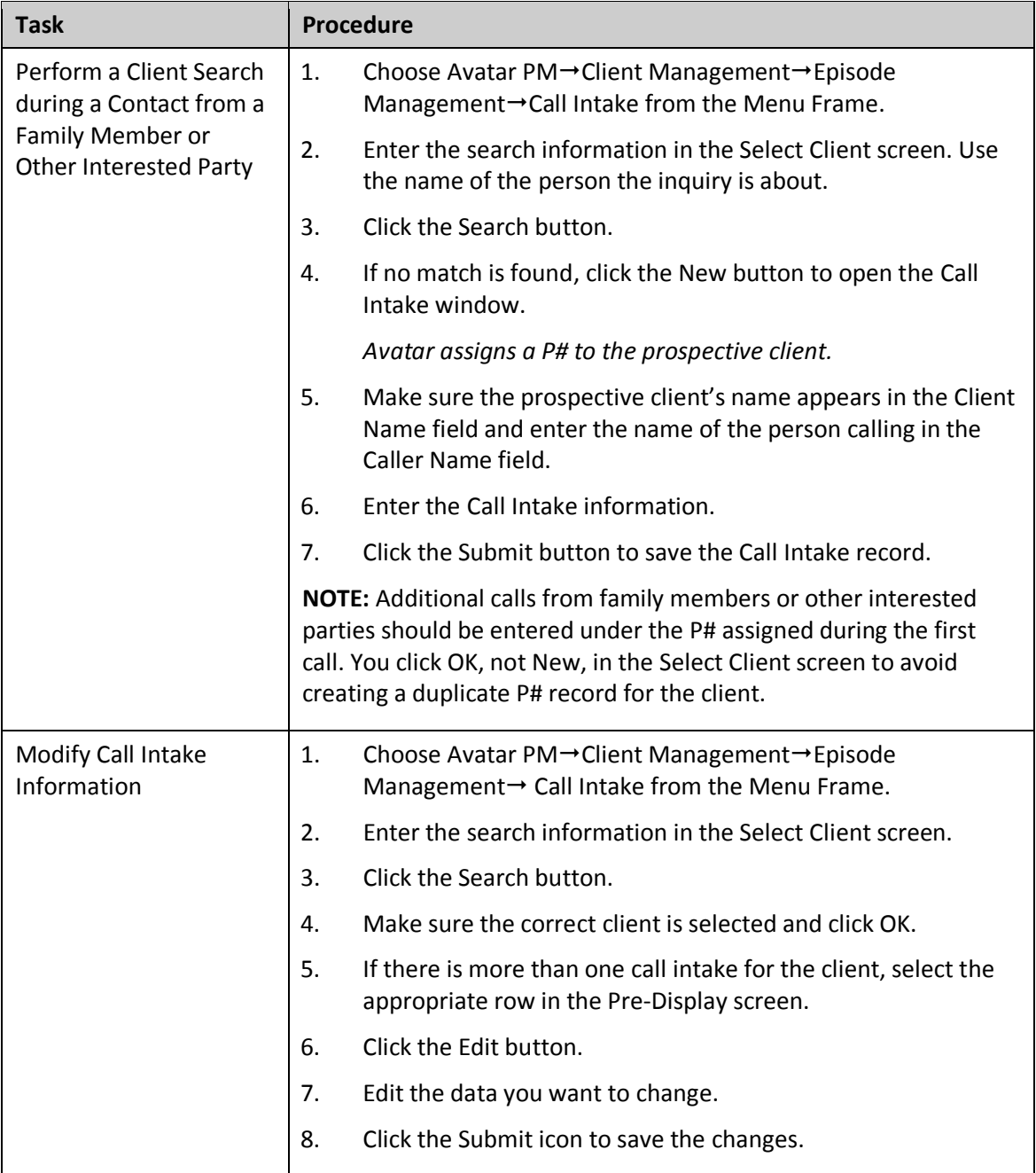

# <span id="page-7-0"></span>**QUICK REFERENCE GUIDE—OPEN EPISODE CALL INTAKE (NOT ALL TREATMENT TEAMS USE THIS FEATURE)**

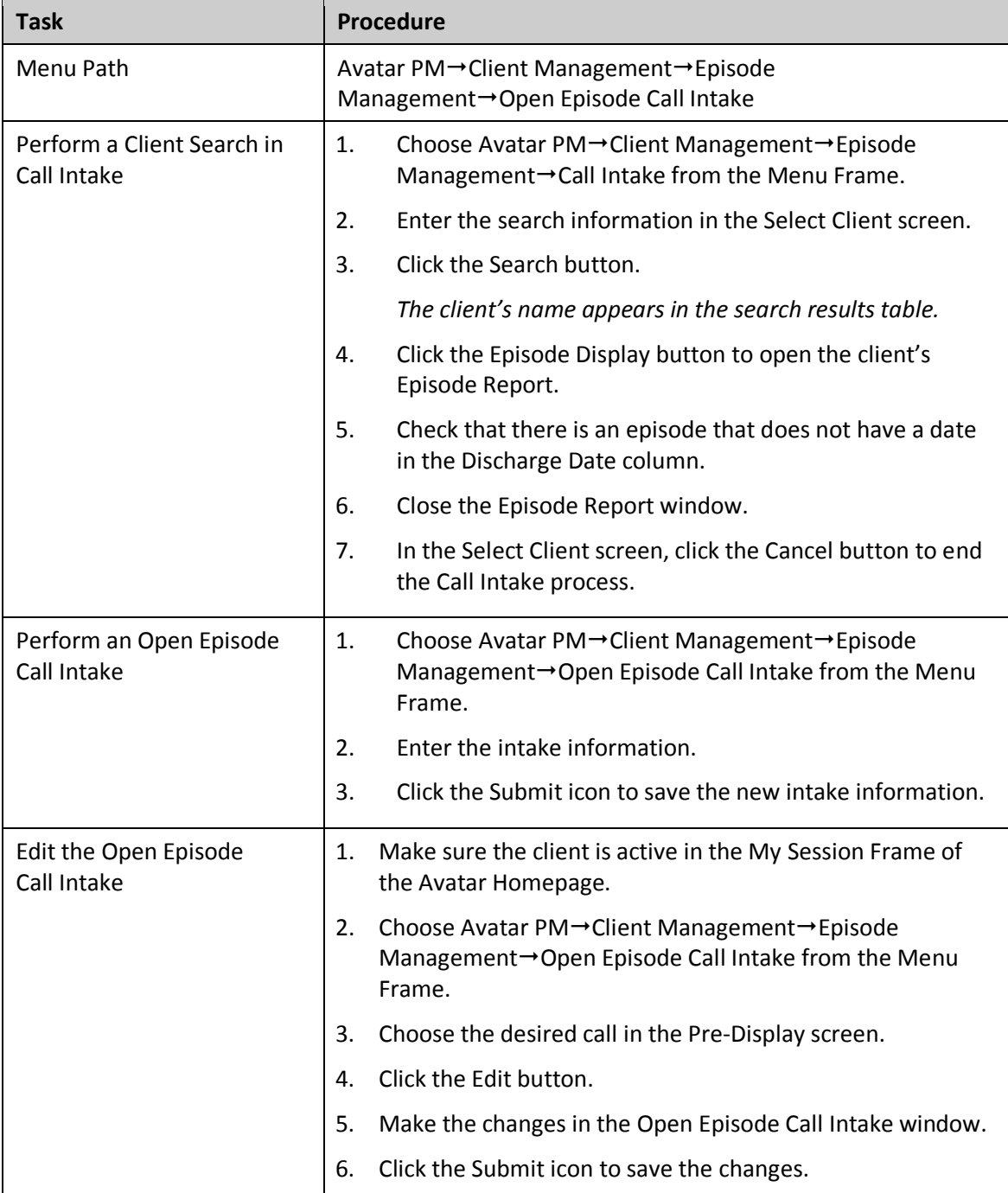

## <span id="page-8-0"></span>**QUICK REFERENCE GUIDE—UPDATE CLIENT DATA**

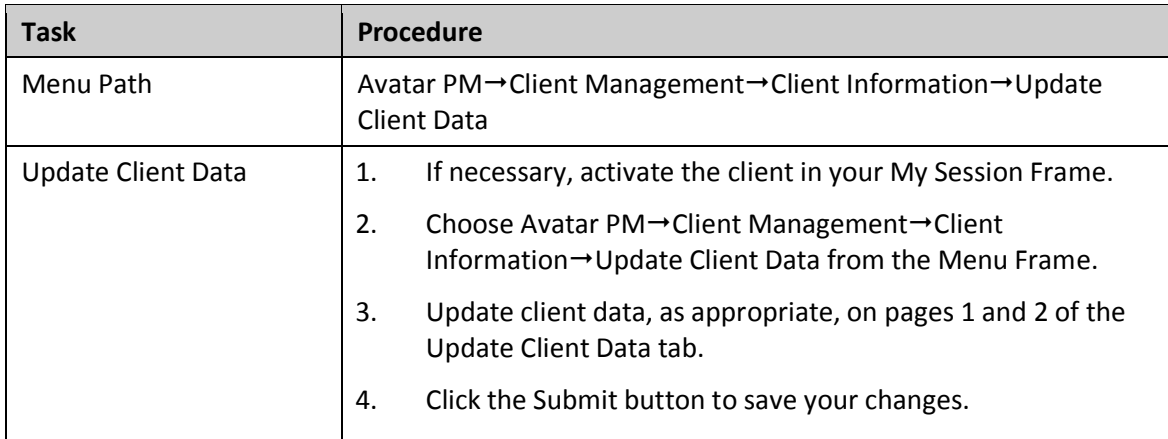

# <span id="page-9-0"></span>**QUICK REFERENCE GUIDE—PRE ADMIT CASELOAD ASSIGNMENT (NOT ALL TREATMENT TEAMS USE THIS FEATURE)**

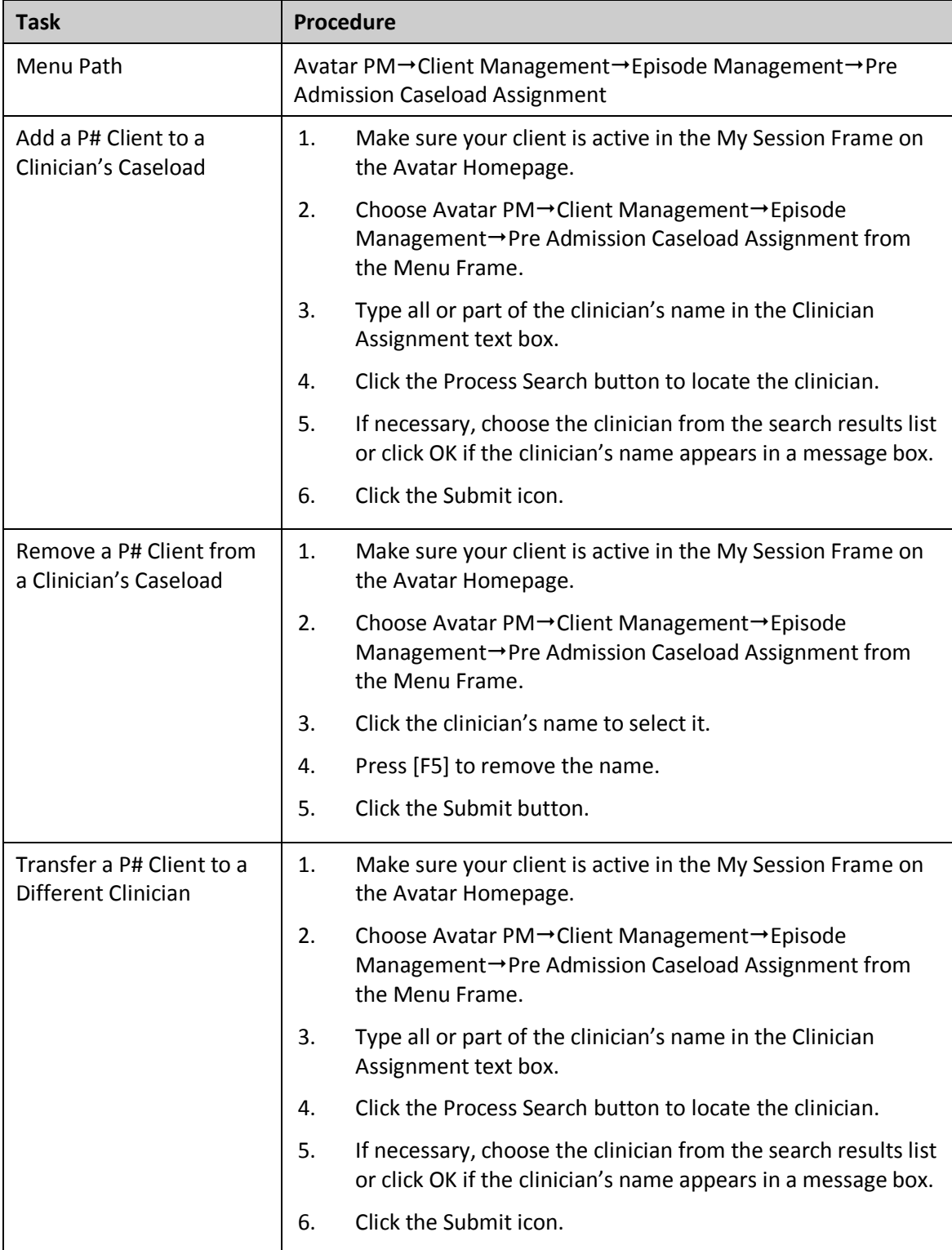

## <span id="page-10-0"></span>**QUICK REFERENCE GUIDE—INITIAL CONTACT SCREENING (ICI)**

Clients must have a P# or MH# or be opened to a 99.XX ICI episode before you can complete an Initial Contact Screening (ICI).

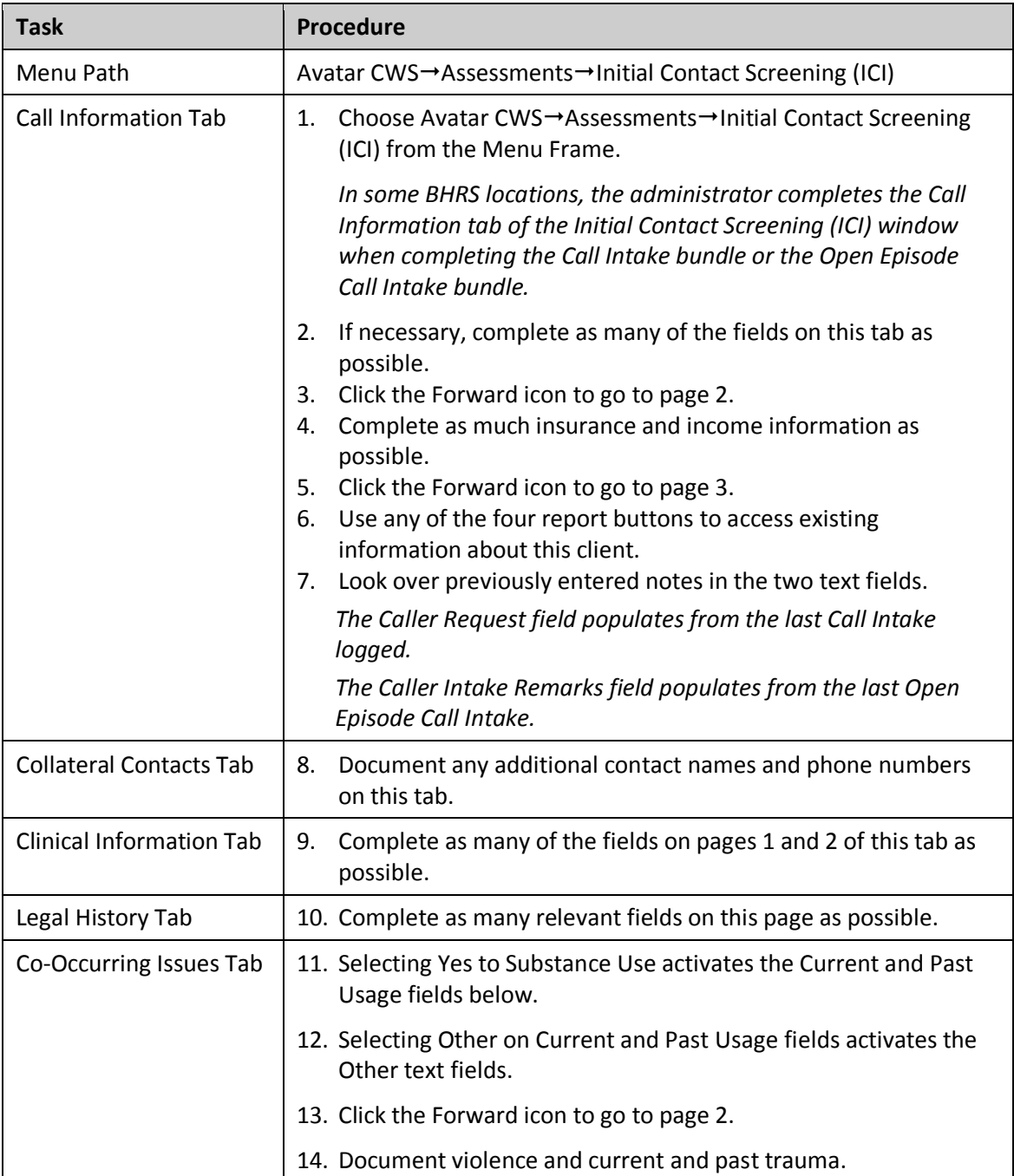

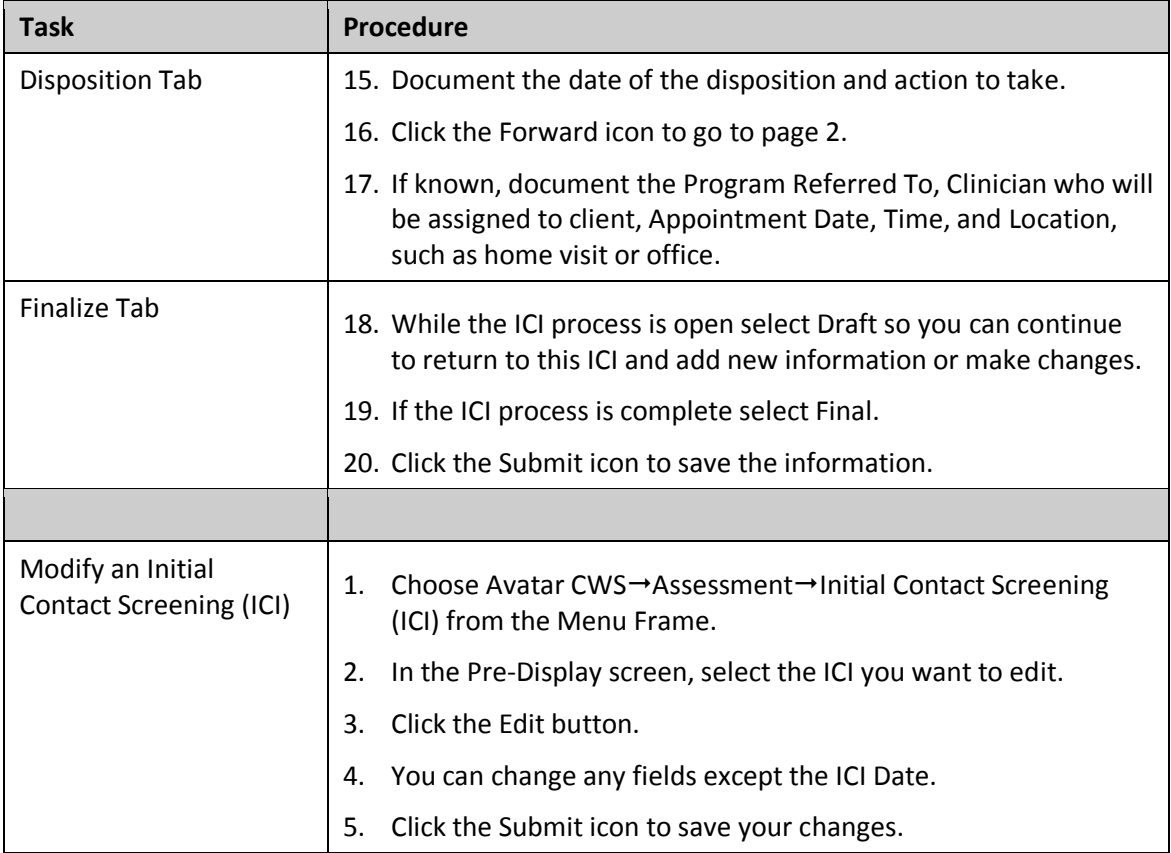

## <span id="page-12-0"></span>**QUICK REFERENCE GUIDE—ASSIGN A PERMANENT MR# (NOT ALL TREATMENT TEAMS USE THIS FEATURE)**

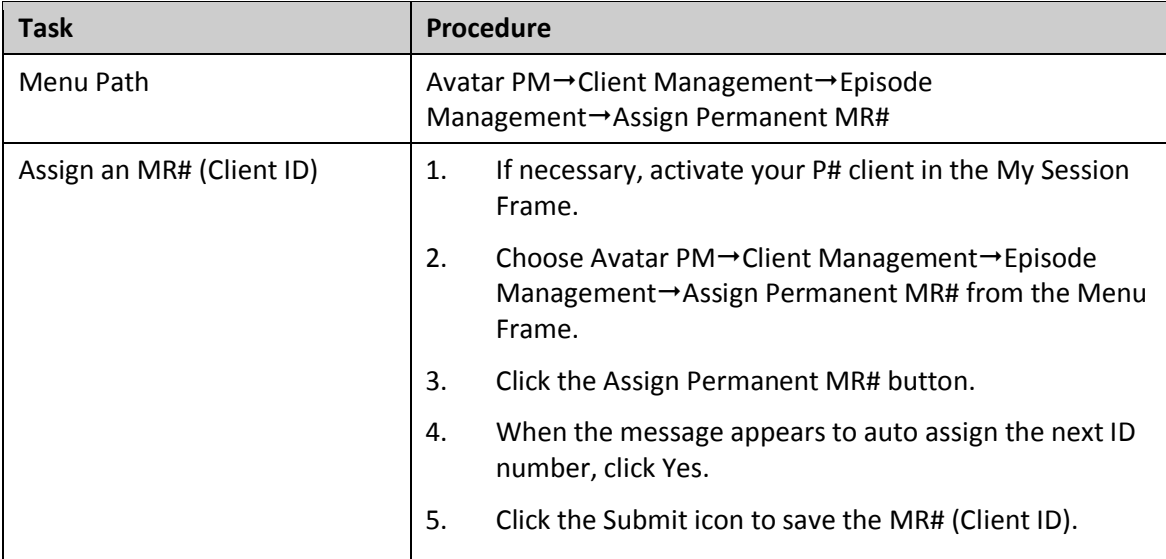

# <span id="page-12-1"></span>**QUICK REFERENCE GUIDE—ADMISSION (OUTPATIENT)**

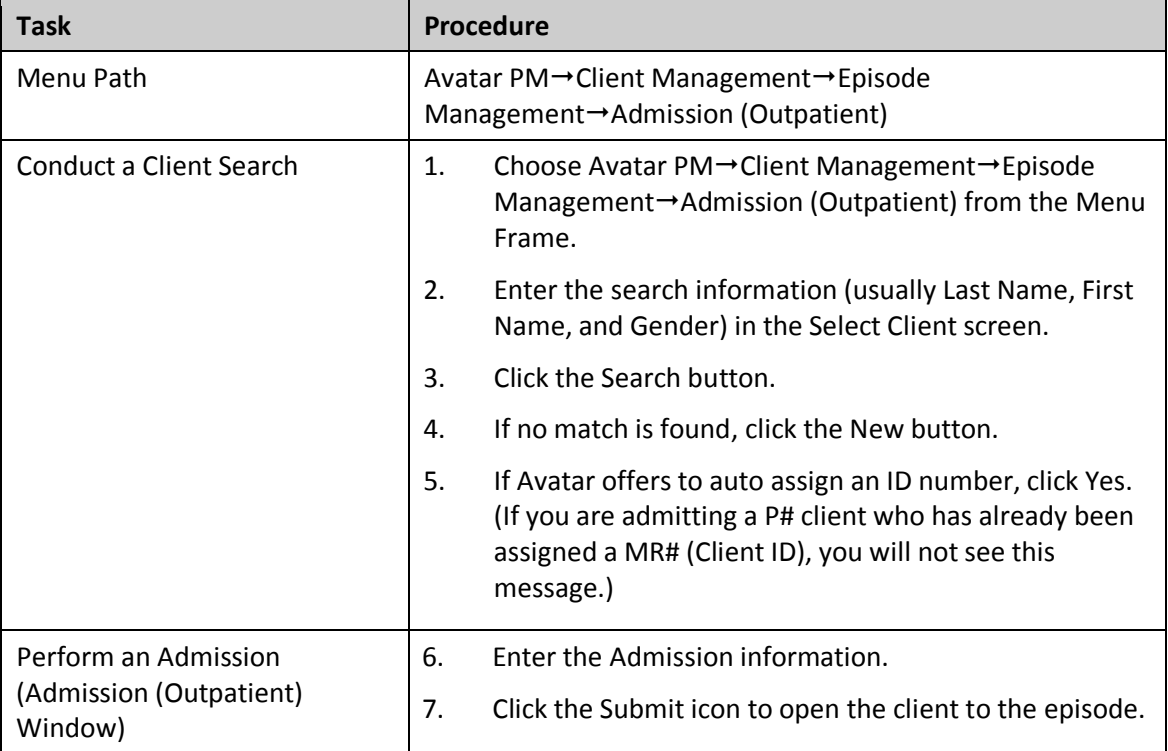

## <span id="page-13-0"></span>**QUICK REFERENCE GUIDE—SEND A NOTIFICATION TO ANOTHER USER'S TO-DO LIST**

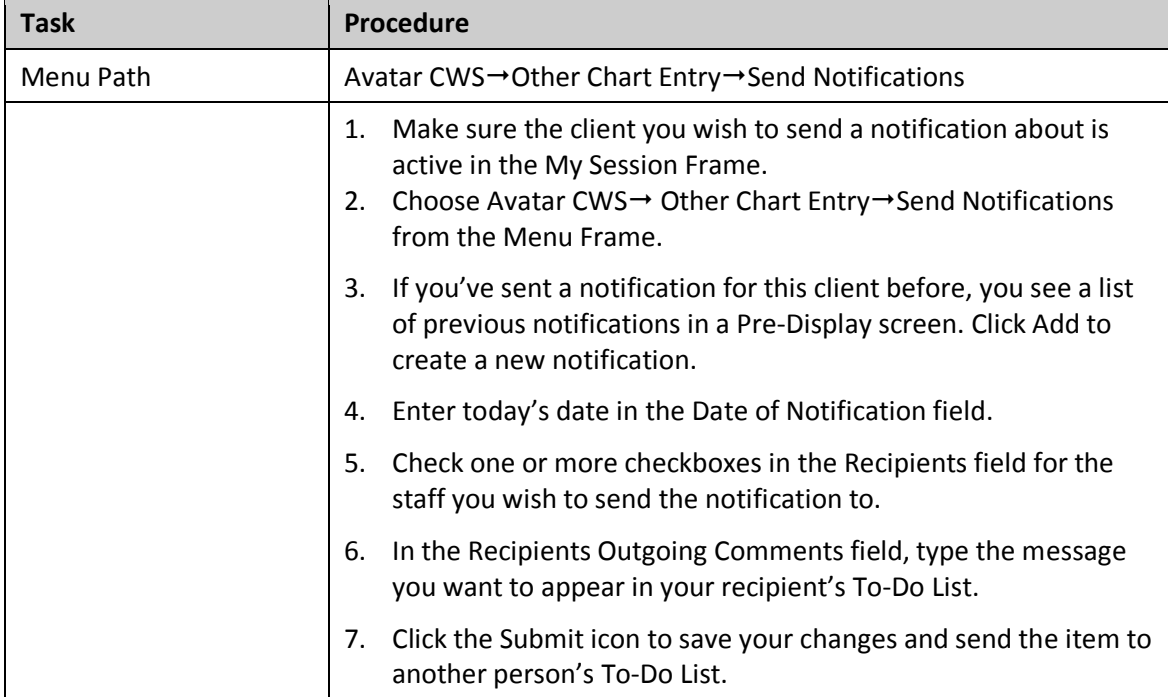

## <span id="page-14-0"></span>**QUICK REFERENCE GUIDE—ADMISSION ASSESSMENTS (ADULT, CHILD/YOUTH, AND PRE-3)**

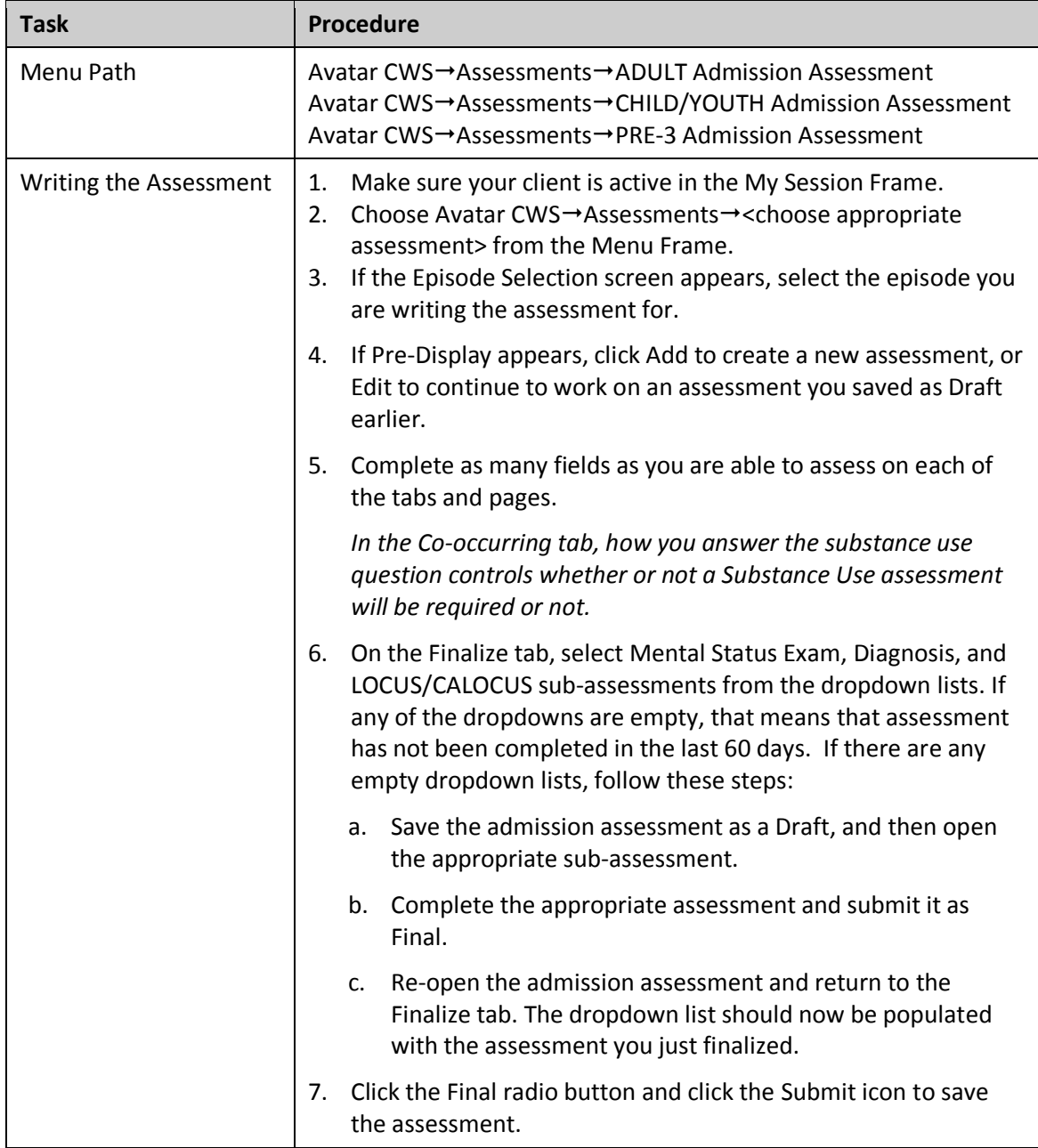

## <span id="page-15-0"></span>**QUICK REFERENCE GUIDE—MENTAL STATUS EXAM**

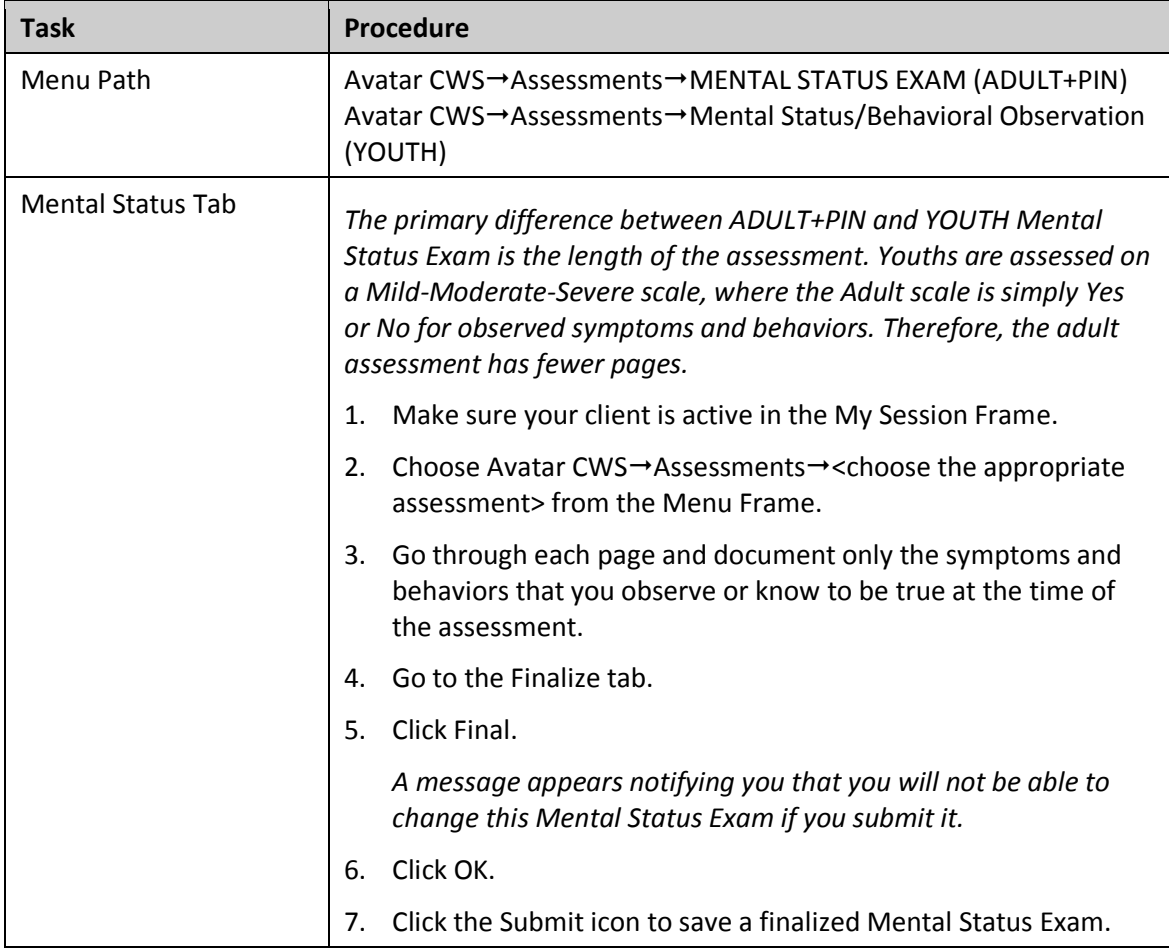

## <span id="page-16-0"></span>**QUICK REFERENCE GUIDE—LOCUS/CALOCUS**

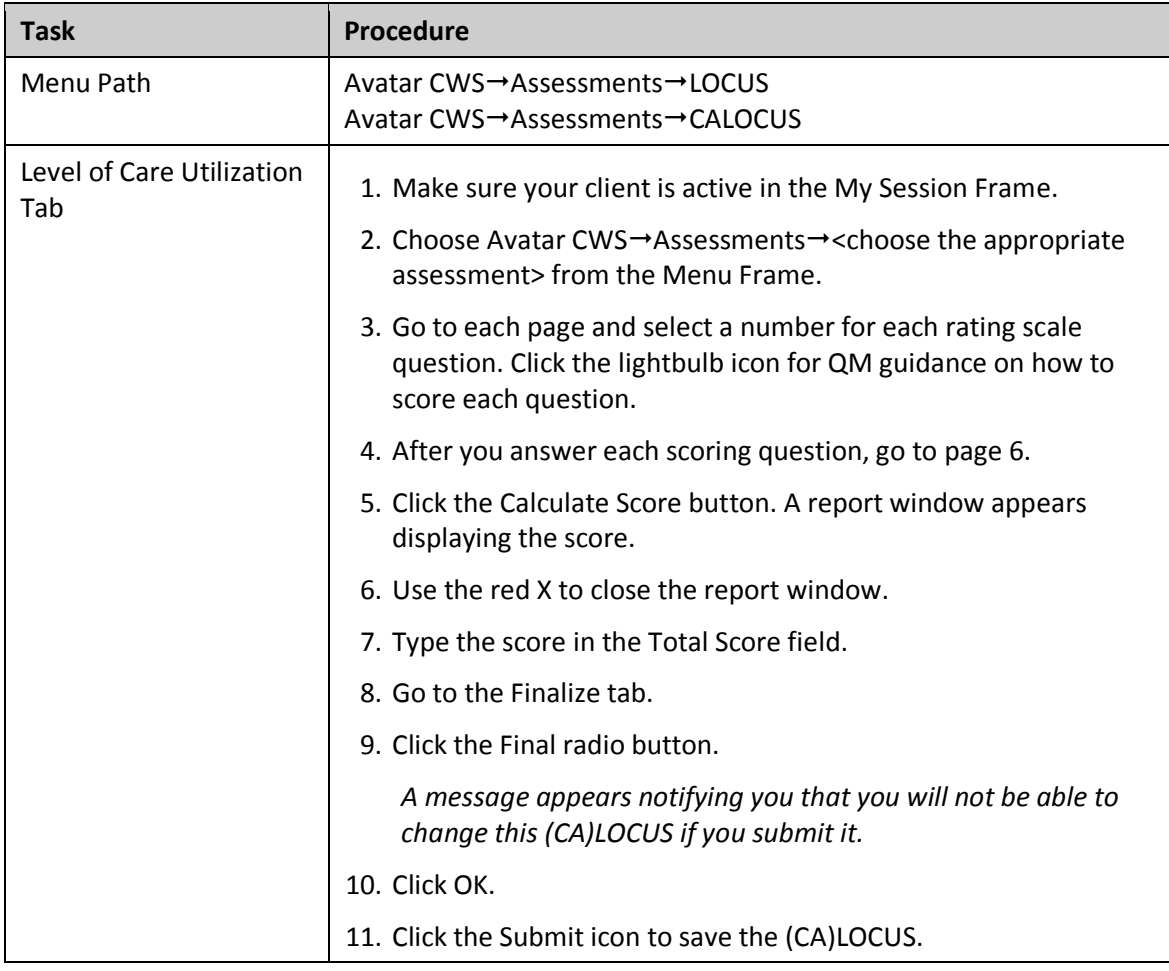

## <span id="page-17-0"></span>**QUICK REFERENCE GUIDE—SUBSTANCE USE ASSESSMENT**

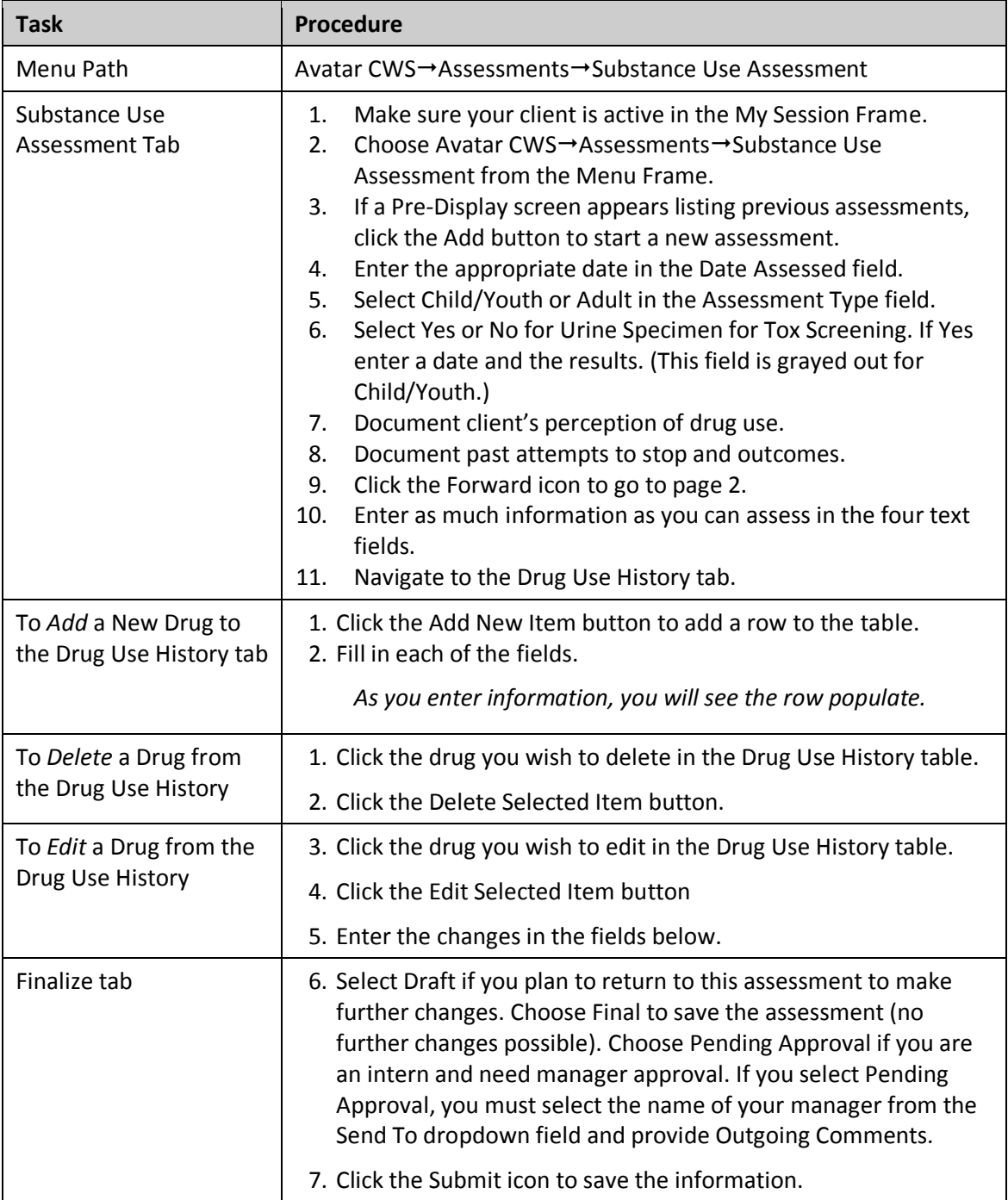

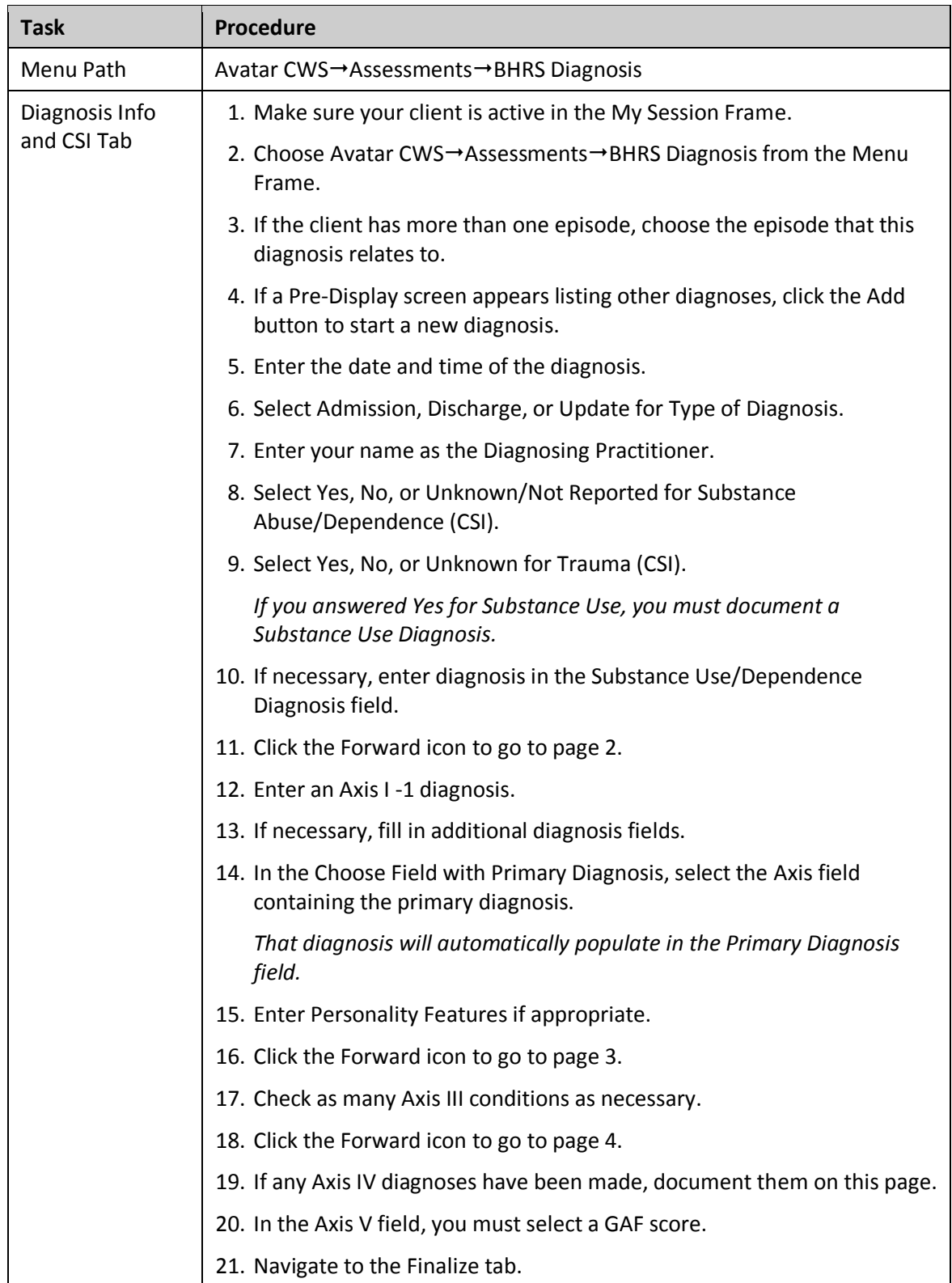

#### <span id="page-18-0"></span>**QUICK REFERENCE GUIDE—BHRS DIAGNOSIS**

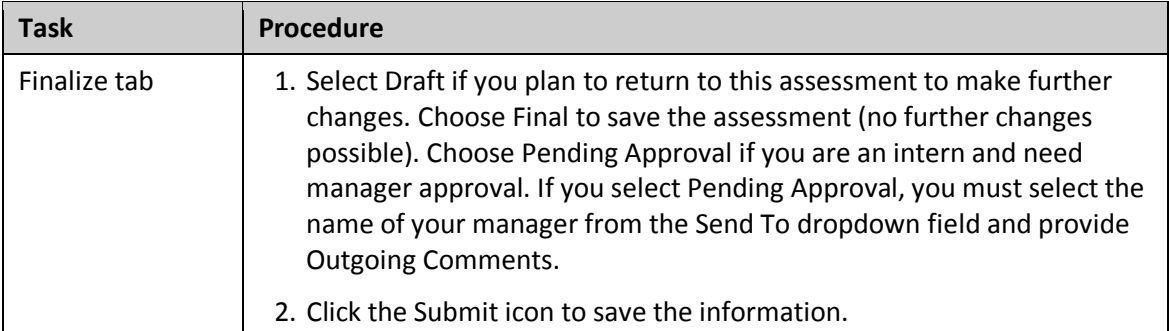

## <span id="page-19-0"></span>**QUICK REFERENCE GUIDE—BHRS CLIENT TREATMENT AND RECOVERY PLAN**

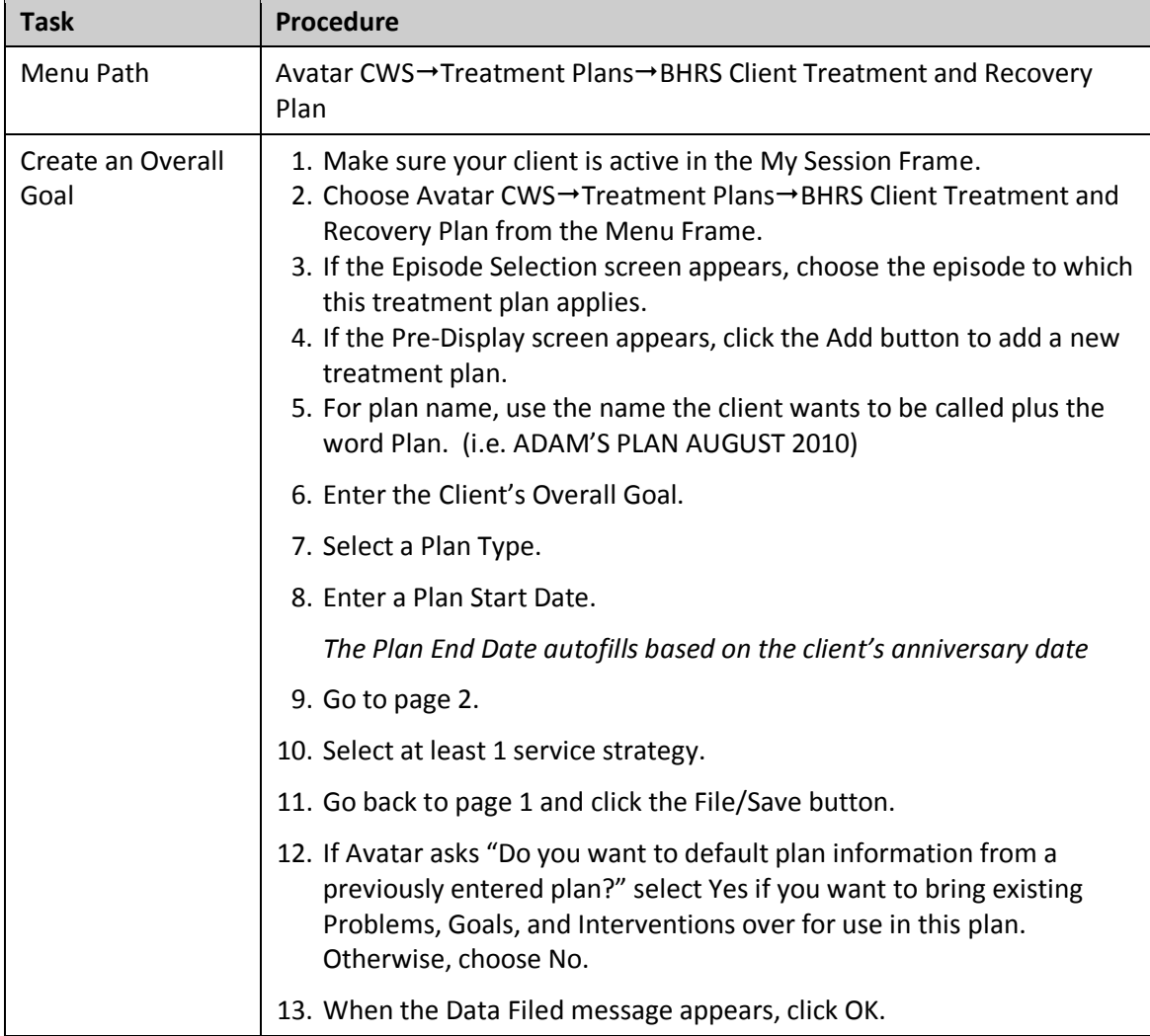

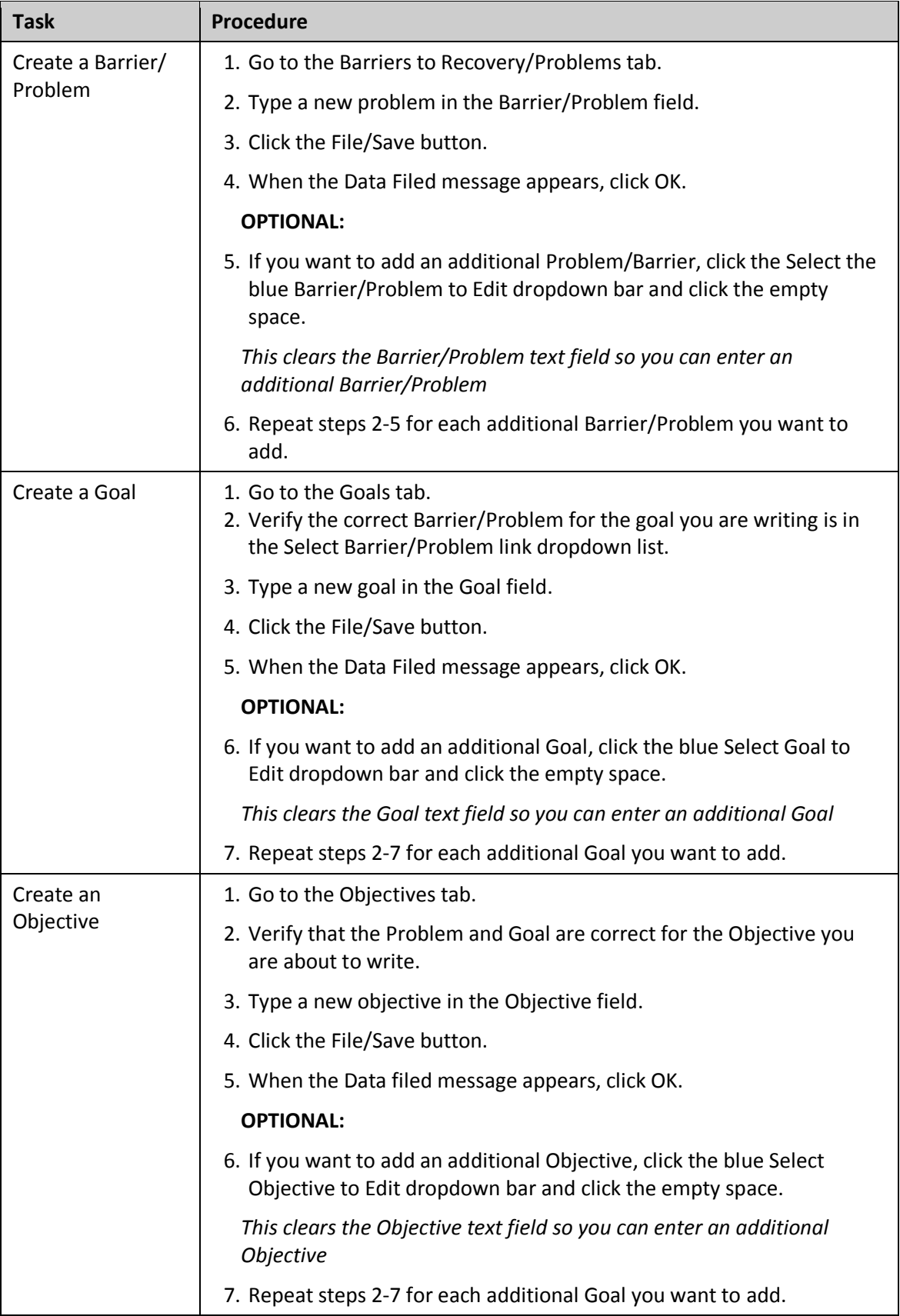

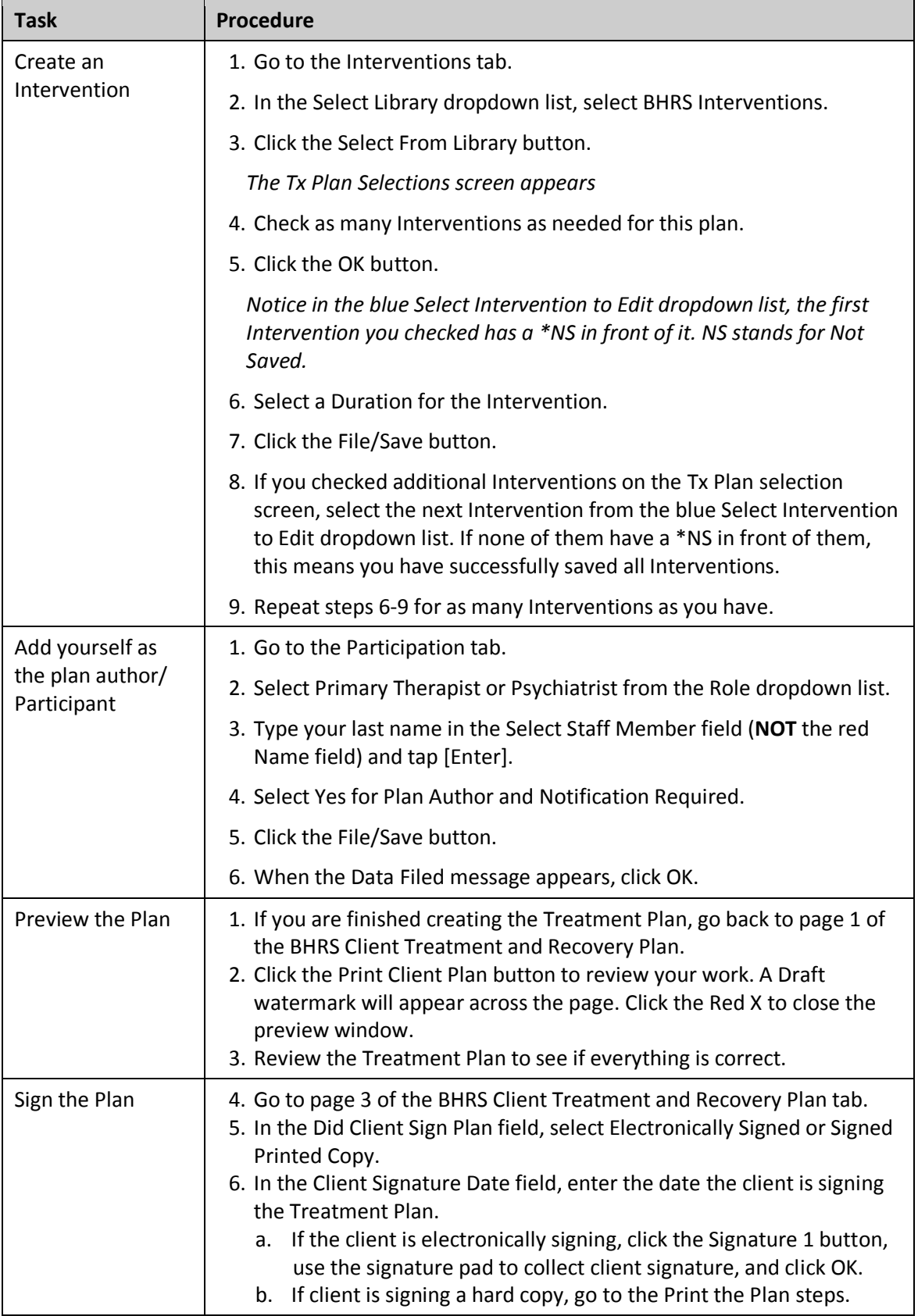

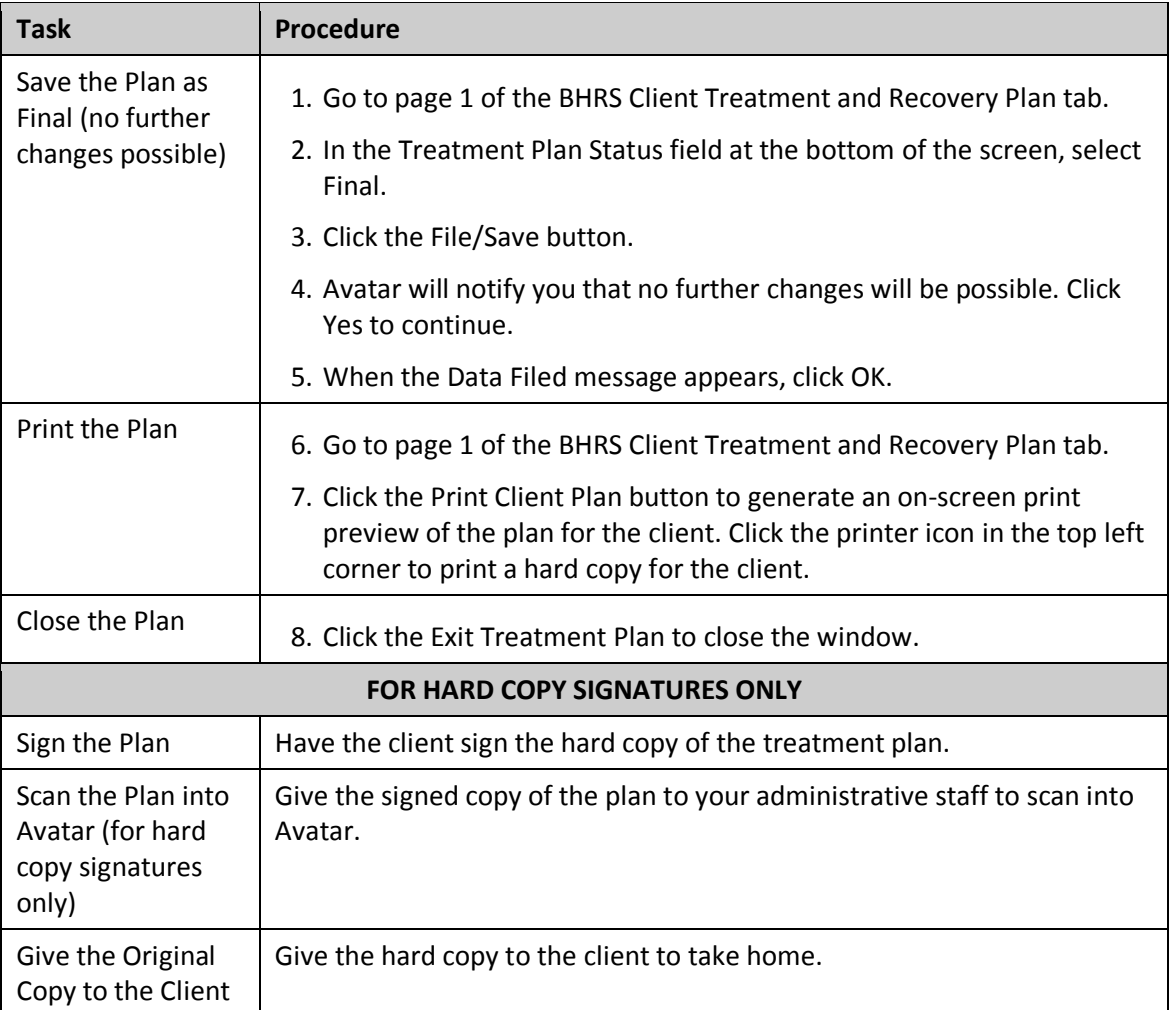

## <span id="page-23-0"></span>**QUICK REFERENCE GUIDE—BHRS OUTPATIENT PROGRESS NOTE/APPEND PROGRESS NOTES**

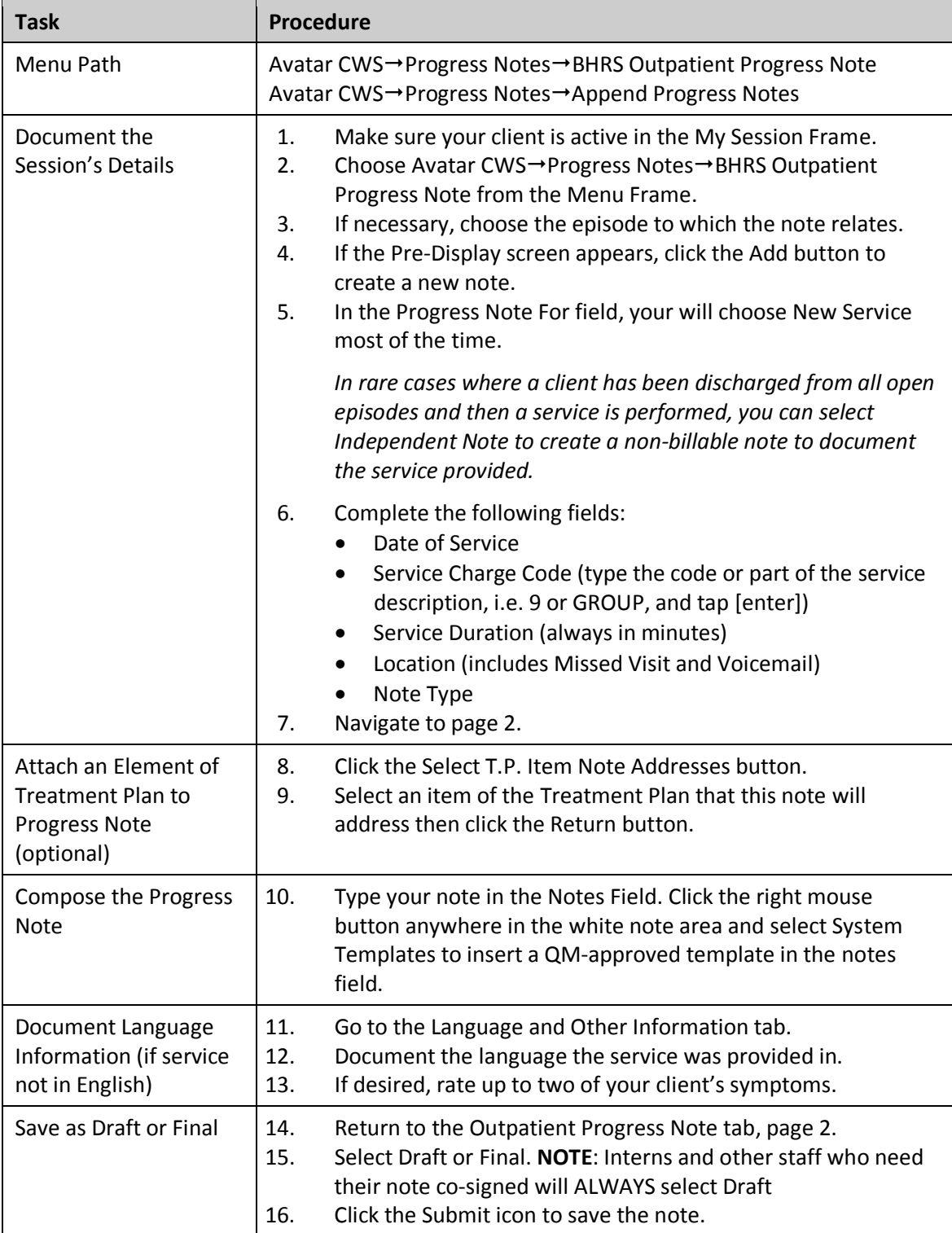

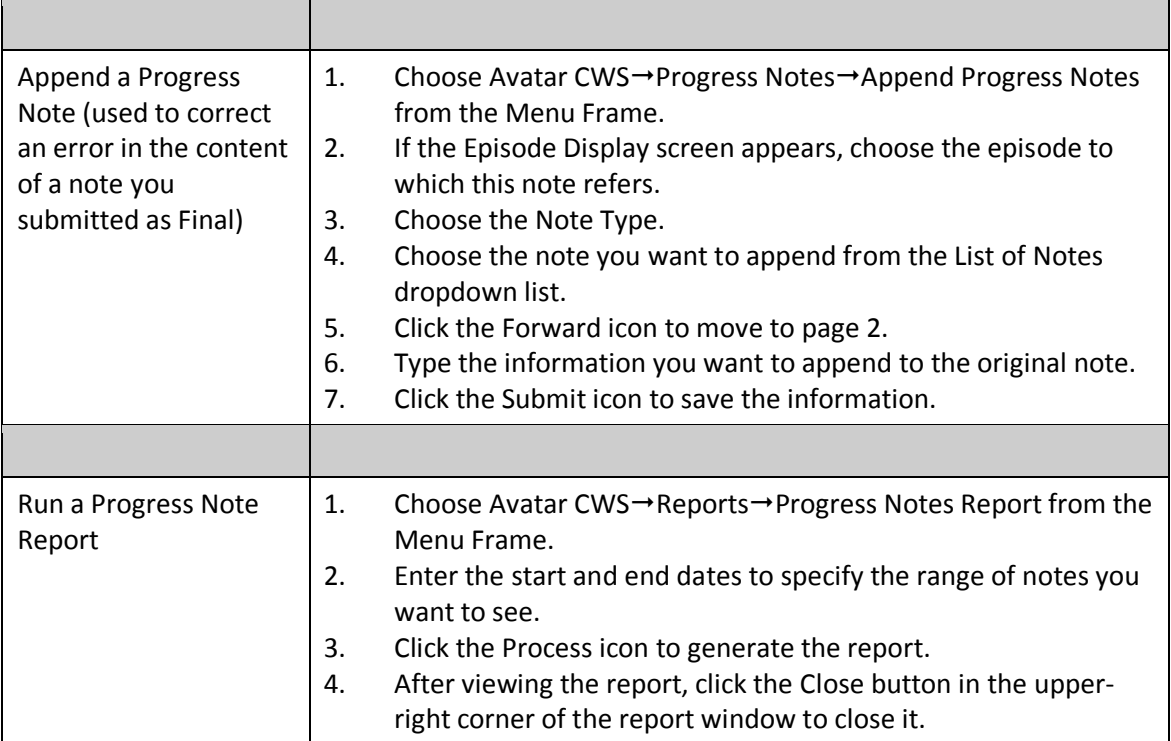

# <span id="page-25-0"></span>**QUICK REFERENCE GUIDE—BHRS OUTPATIENT PROGRESS NOTE (FOR THERAPY GROUPS)**

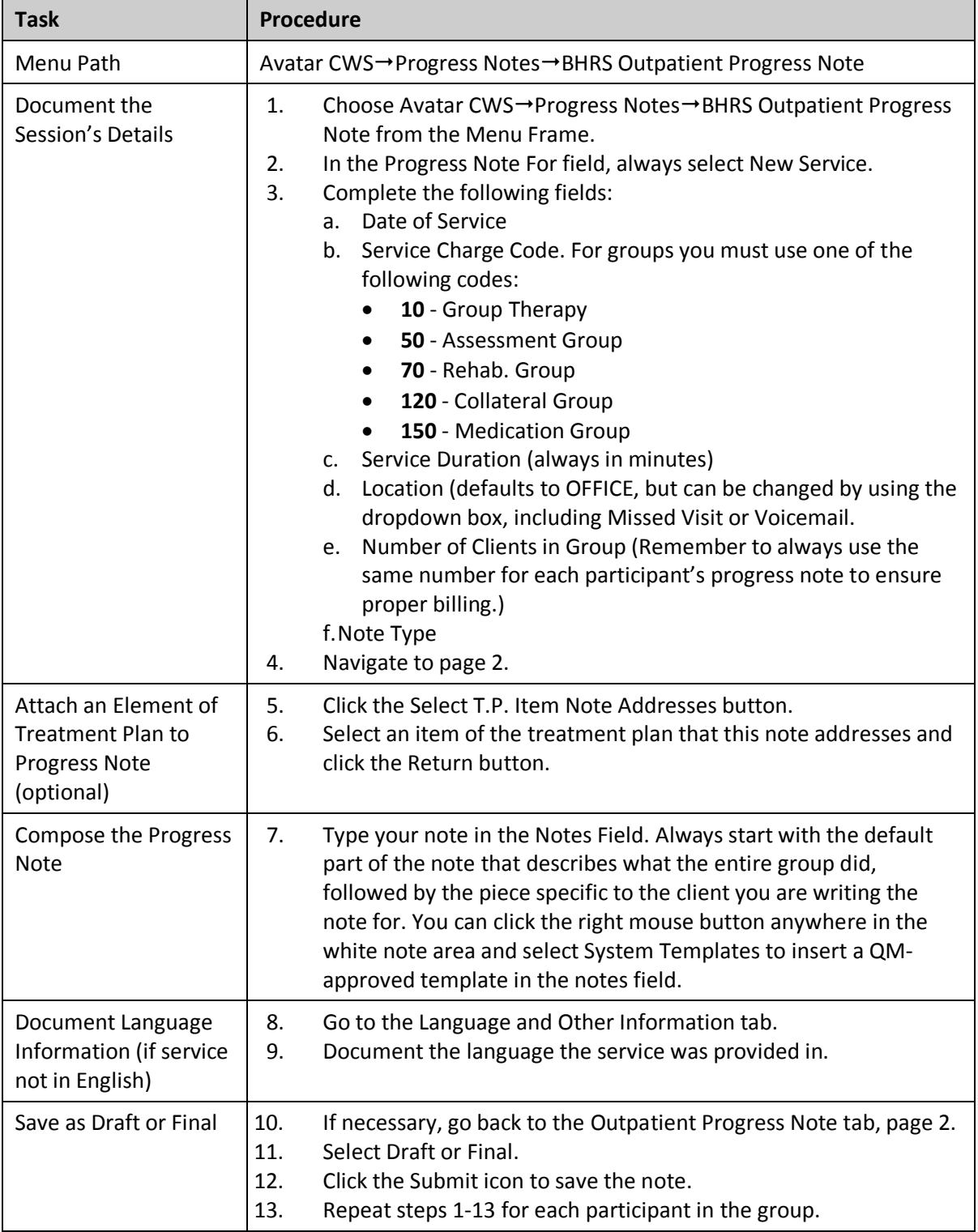

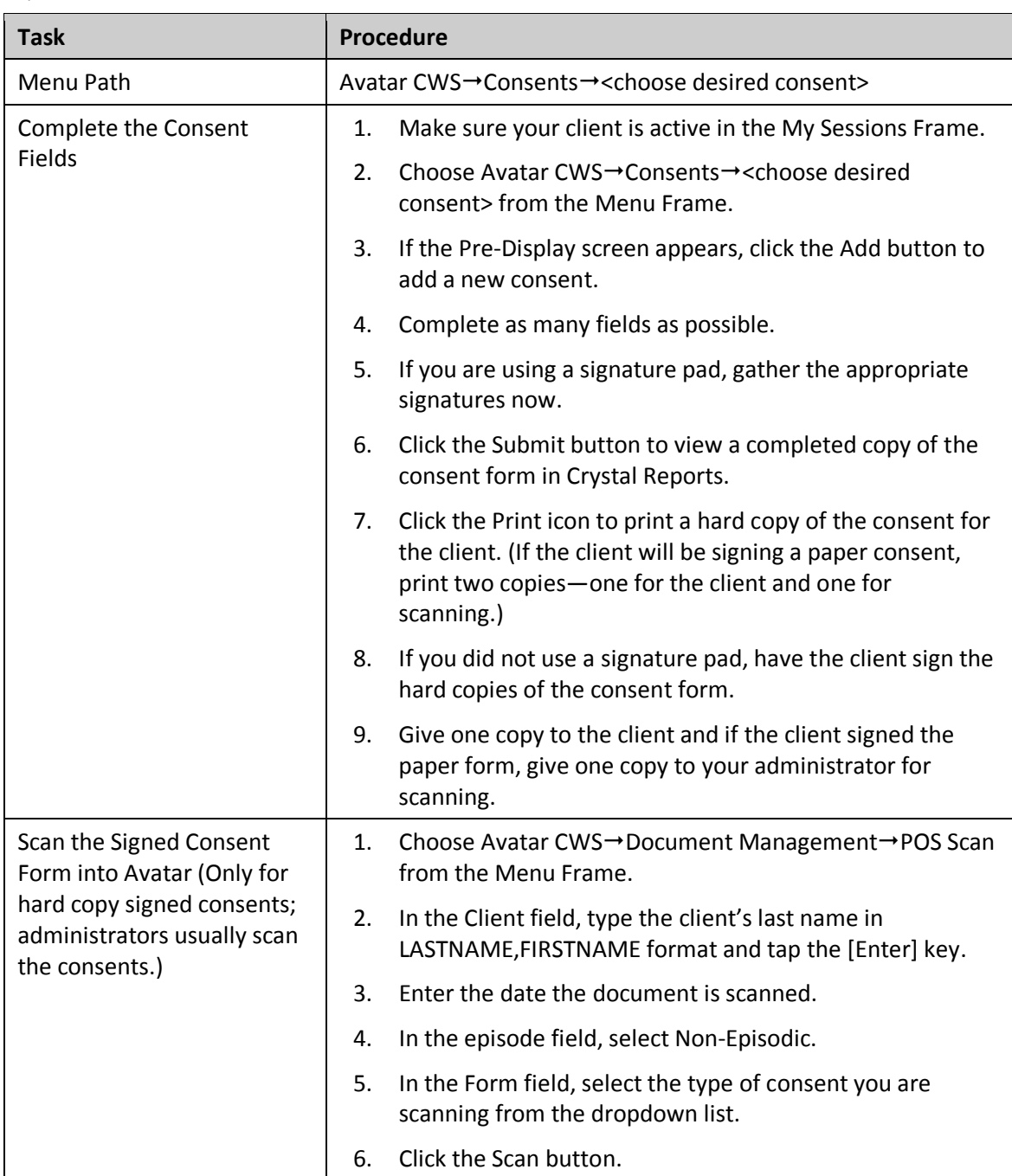

#### <span id="page-26-0"></span>**QUICK REFERENCE GUIDE—CONSENT FORMS**

#### **Task Procedure** Menu Path Avatar CWS→New Options→Transfer/Discharge Request Bundle How the Clinician Initiates a 1. Make sure your client is active in the My Session

## <span id="page-27-0"></span>**QUICK REFERENCE GUIDE—TRANSFER/DISCHARGE REQUEST**

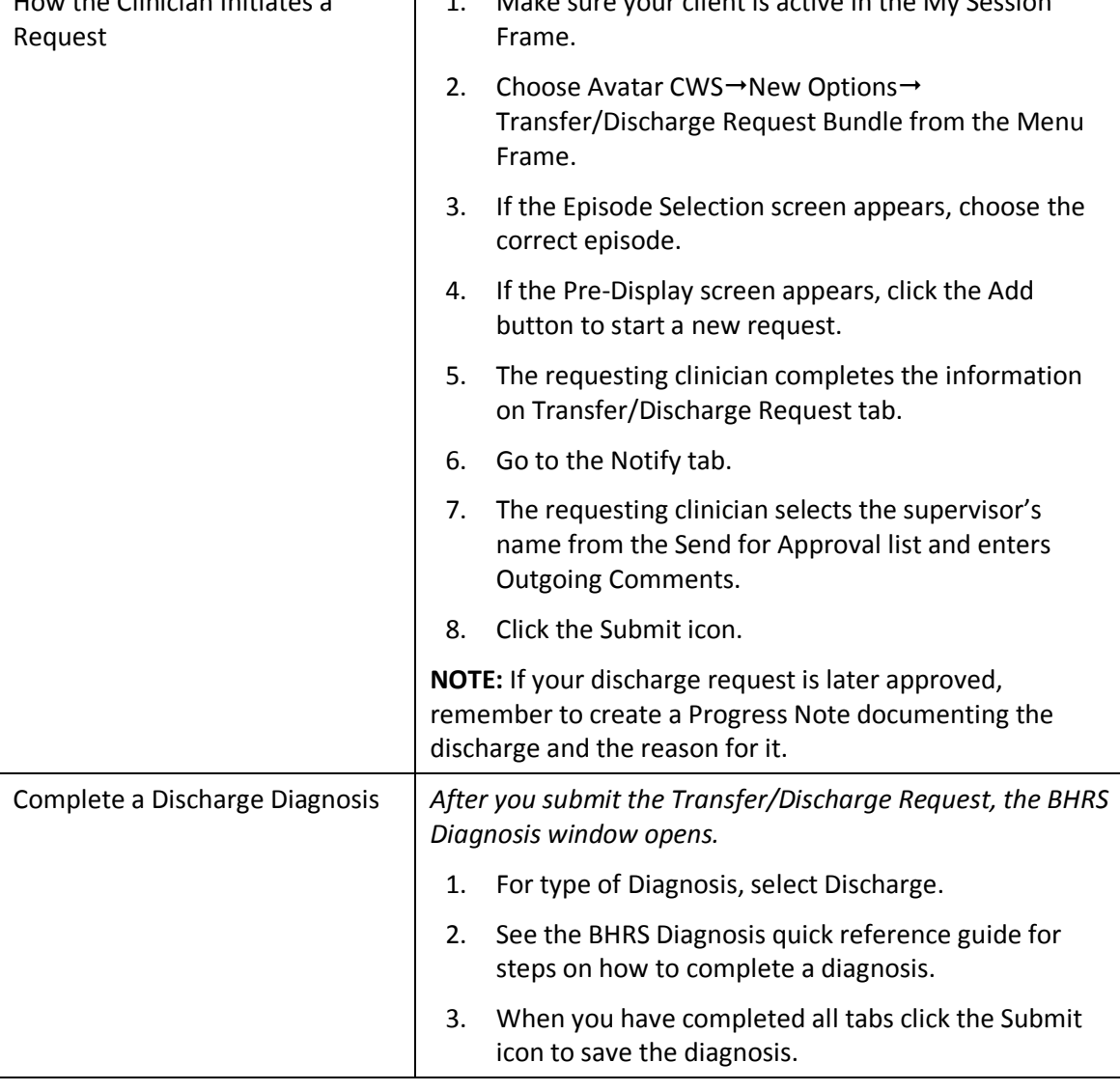

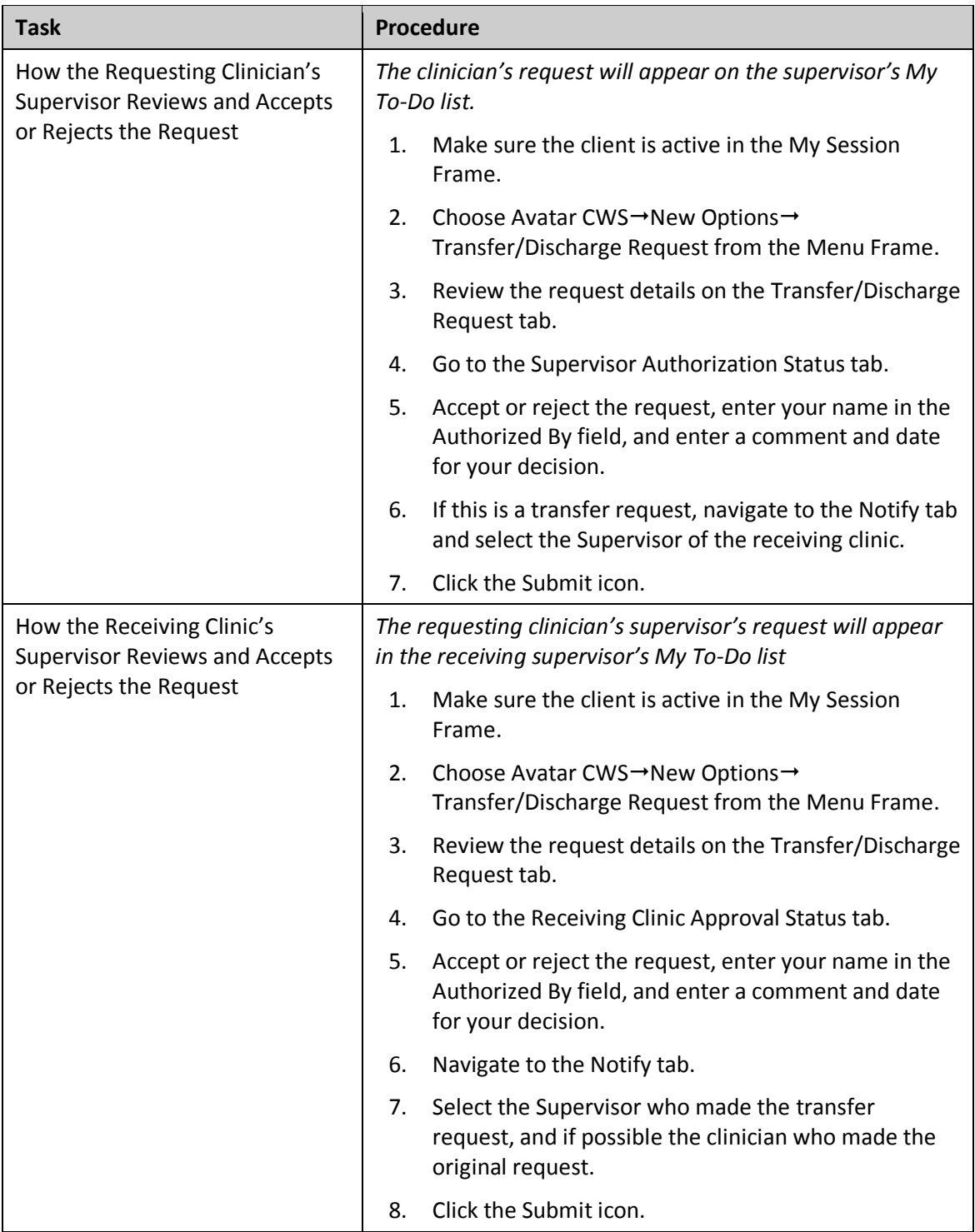

#### <span id="page-29-0"></span>**QUICK REFERENCE GUIDE—URGENT CARE PLAN AND CLIENT ALERT**

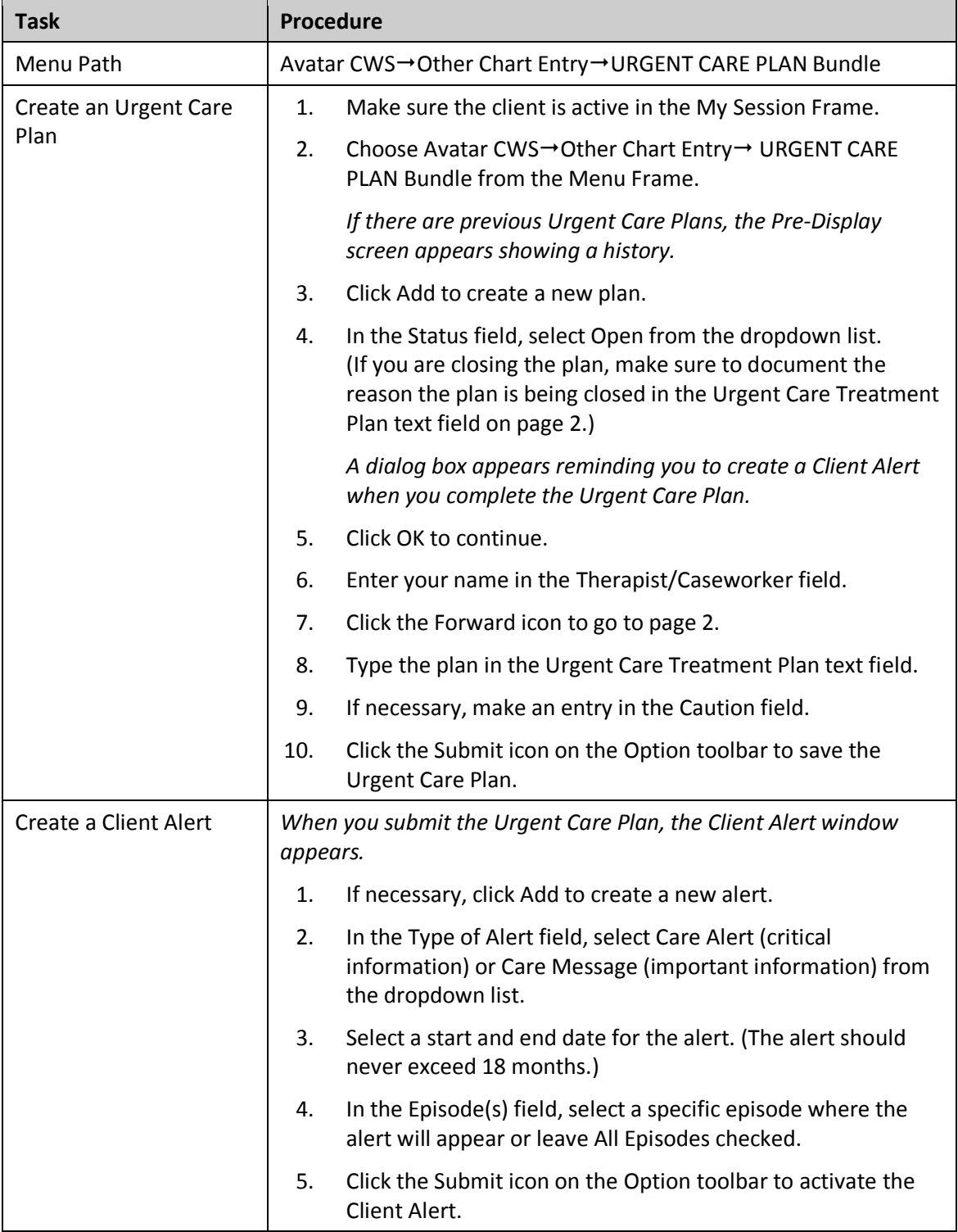

## <span id="page-30-0"></span>**QUICK REFERENCE GUIDE—TDS DAY TREATMENT DAILY NOTE**

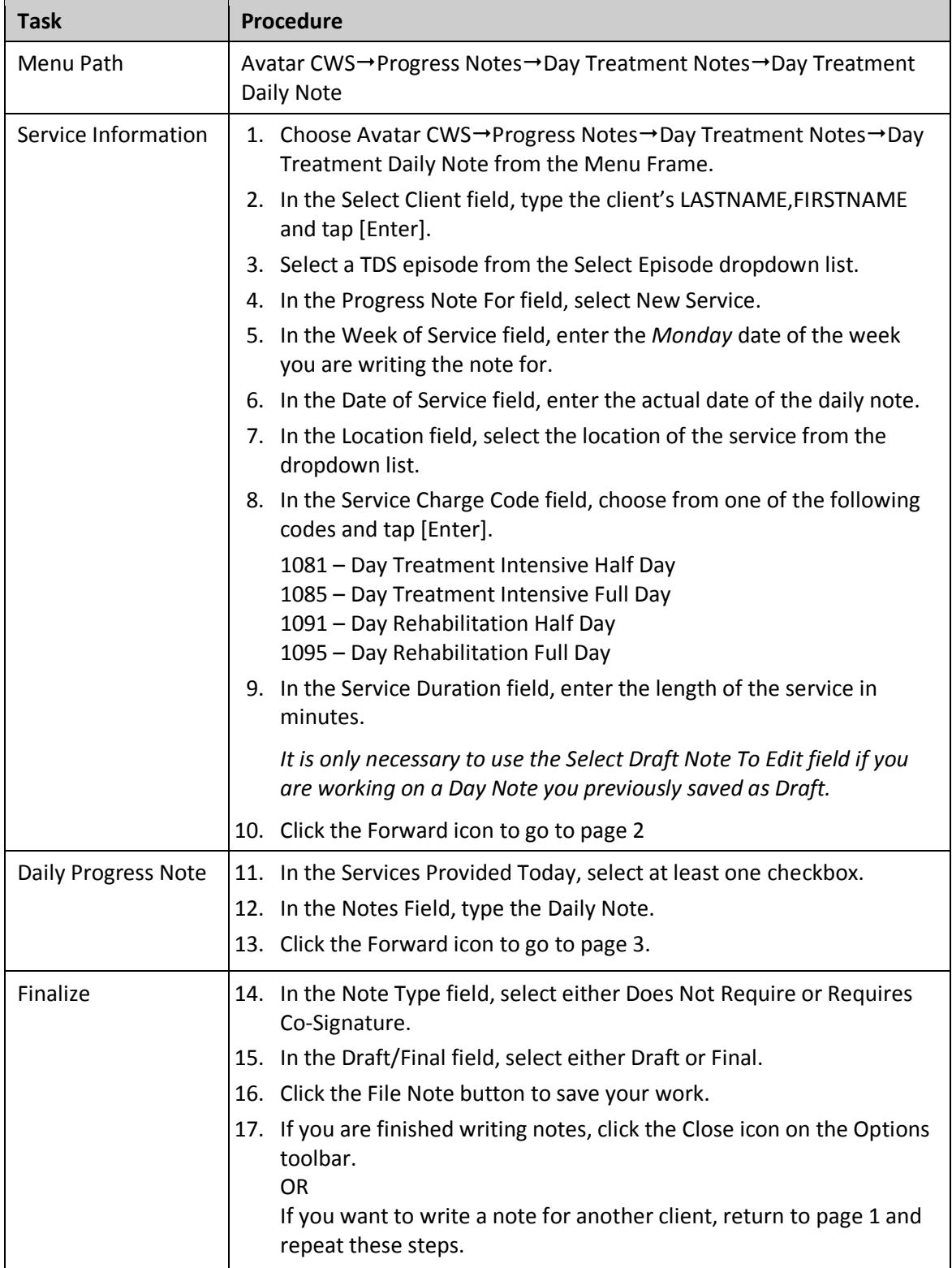

## <span id="page-31-0"></span>**QUICK REFERENCE GUIDE—TDS DAY TREATMENT WEEKLY NOTE**

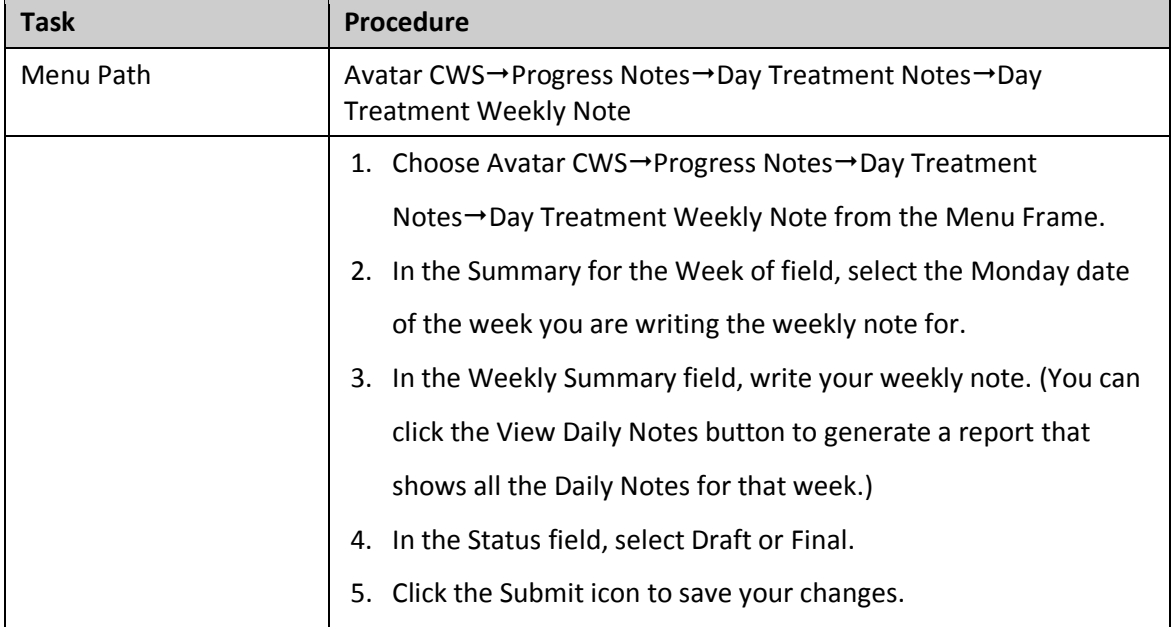

#### **Task Procedure** Menu Path  $\vert$  Avatar CWS $\rightarrow$ Other Chart Entry $\rightarrow$ Day Treatment Authorization Clinical Information Page 1 1. Make sure the client is active in the My Session Frame. 2. In the Authorization Request Date, select today's date. 3. For Authorization Type, select Initial Authorization or Re-Authorization. 4. Select your TDS from the Day Treatment Provider field. 5. Document the Symptoms/Behaviors/Strengths in the text field. 6. Document PES Visits/Hospitalizations. 7. Click the Forward icon to go to page 2.

8. Document the Current Medications.

13. Click the Forward icon to go to page 3.

10. Select Yes, No, or Unknown for Substance Use.

12. If necessary, document Substance Use Details.

9. Select Yes, No, or Unknown for Developmental Disabilities.

11. Select Yes, No, or Unknown for Physical Health Disorders.

#### <span id="page-32-0"></span>**QUICK REFERENCE GUIDE—TDS DAY TREATMENT AUTHORIZATION**

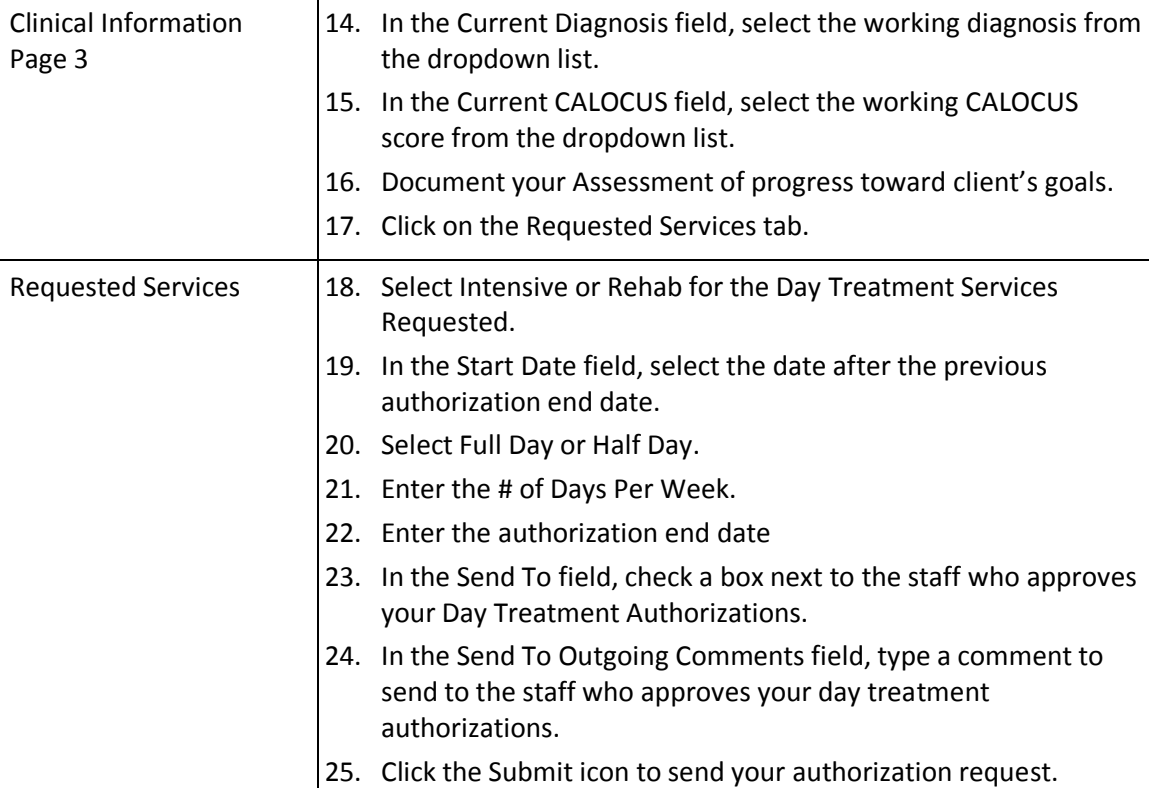

Clinical Information

Page 2

## <span id="page-33-0"></span>**QUICK REFERENCE GUIDE—TDS DAY TREATMENT AUTHORIZATION APPROVAL**

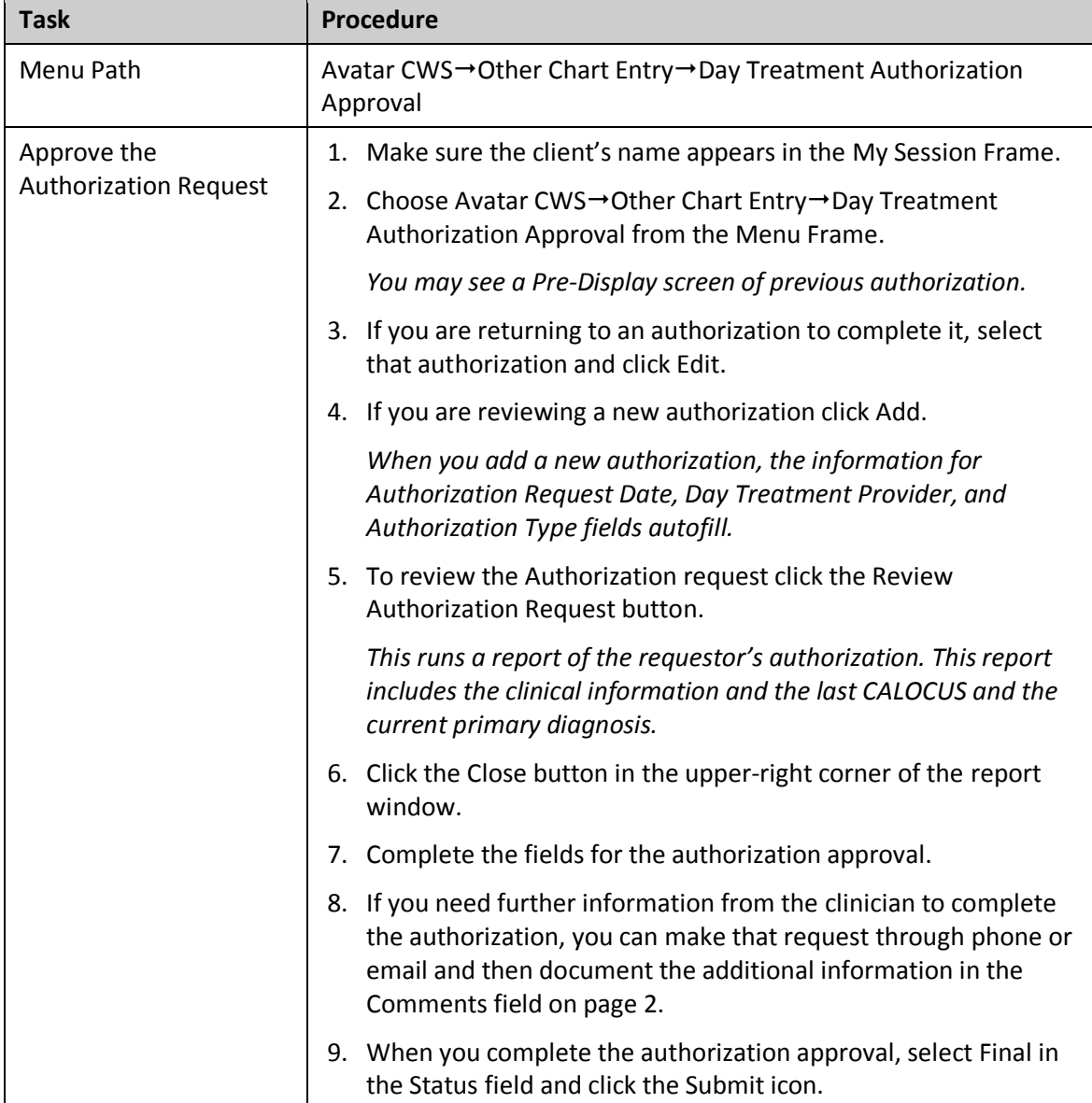